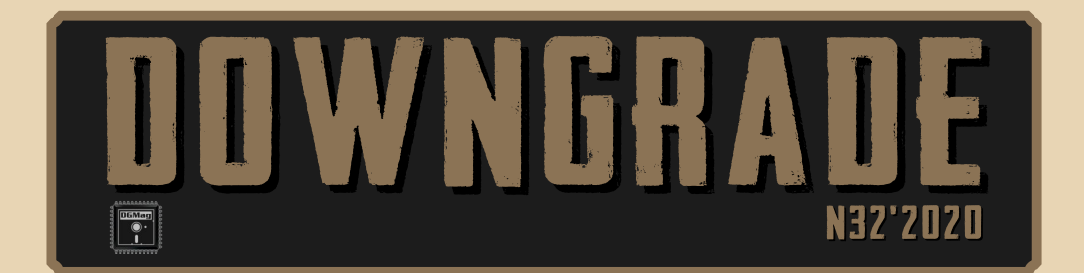

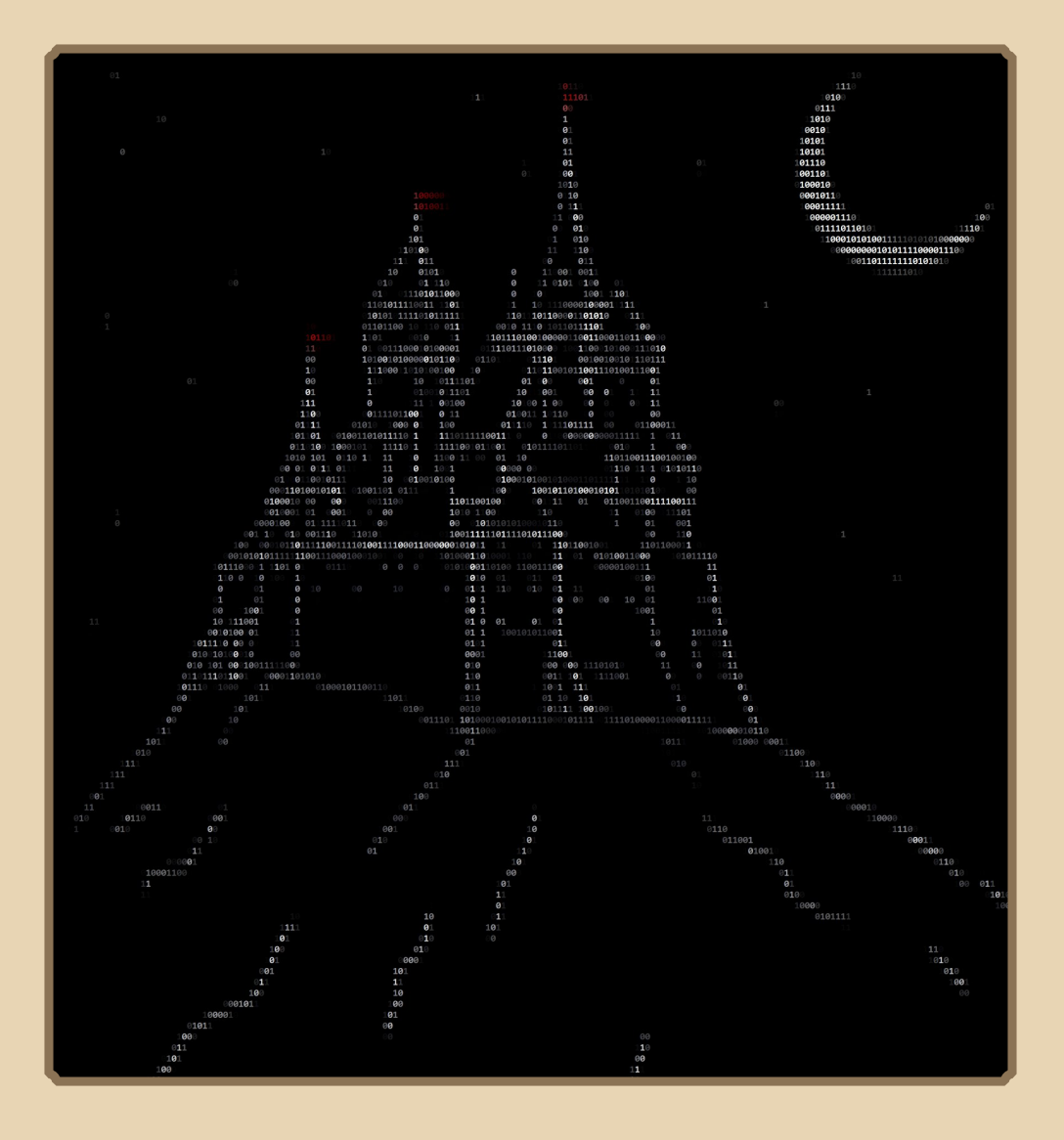

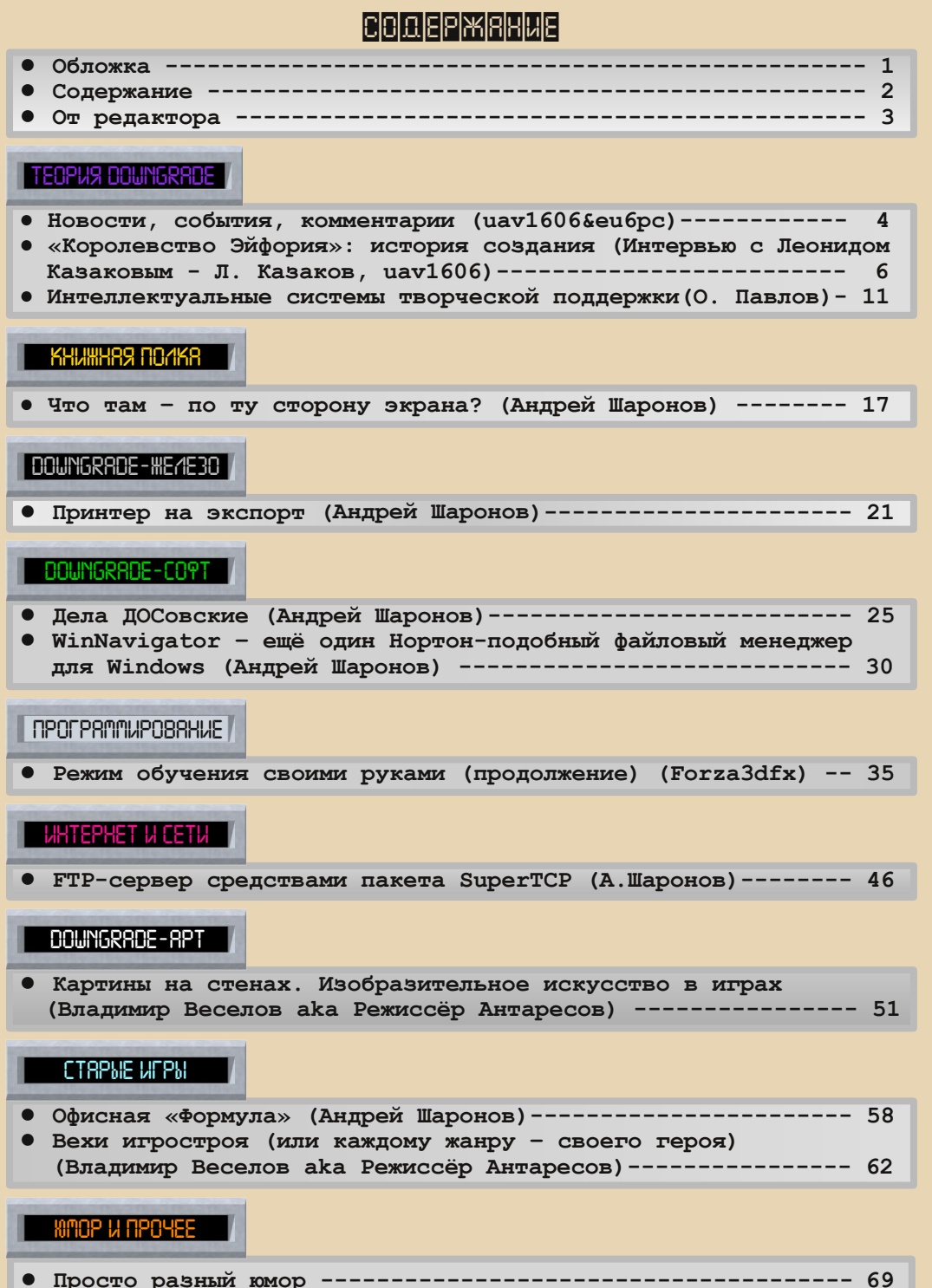

**<sup>●</sup> Над номером работали  [70](#page-69-0)**

### От редактора

<span id="page-2-0"></span>Приветствую на страницах номера 32! К сожалению, этот выпуск делался в некоторой спешке (сказывается задержка с выходом №30), поэтому материалов не так много, как хотелось бы...

Да и одно интересное интервью сорвалось. Тем не менее номер получился нормального объёма, да и материалы разнообразные. Интервью с создателем игры «Королевство Эйфория», продолжение цикла Forza3dfx про создание трейнеров к играм, много статей Андрея Шаронова про разные программы и т.д. (Кстати, особо хотел бы поблагодарить Андрея – он прислал больше всего материалов в  $N932.$ 

Авторам - следующий номер постараемся выпустить до конца года, так что можете сразу после выхода этого номера уже присылать статьи в следующий (33-й).

Ну и, как обычно, если у вас есть пожелания, предложения, «письма в редакцию» присылайте мне на почту uav16060 [cobakus] mail.ru. Туда же можно отправлять статьи и прочее творчество на downgrade-тематику.

### uav1606

 $\begin{array}{c} \ldots \end{array} \begin{array}{c} \Delta \end{array} \begin{array}{c} \ldots \end{array}$ 

<span id="page-3-0"></span>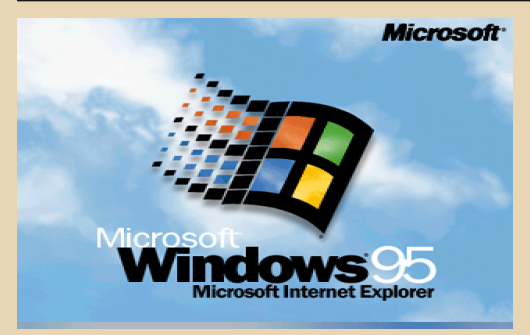

### 25-летие Windows 95

24 августа 1995 года состоялся официальный выпуск Windows 95. В этой версии ОС впервые (в линейке Windows) появилось привычное для нас меню «Пуск», панель задач, классический рабочий стол. стандартные органы управления окнами («крестик» для закрытия и т.п.). Также Windows 95 получила поддержку Plug and Play, длинных имён файлов (с помощью VFAT).

В целом эта операционная система на многие годы определила стандарты пользовательского интерфейса и различных АРІ.

### **Обновление для Doom**

Компания Bethesda выпустила масштабное обновление для игр Doom и Doom II. Затронуты версии для разных платформ - PS4, Switch, iOS, Android u PC

обновление касается только Правда. современных вариантов этих игр, оригинальных DOS-версий, к сожалению, оно не коснулось. Зато появилась возможность запускать оригинальные («Legacy») версии игр из меню.

Патч добавляет поддержку режимов экра- $Ha$ 16:9, улучшенный прицел, поддержку

мультиплеера Deathmatch 3.0 и многое другое. Более подробно (на английском) можно прочитать тут:

OPHA DOWNGRADI

https://slayersclub.bethesda.net/en/article/Cfuf9 wL5enNxkx90hfJ21/

### Выставка «Игровые 80-е»

В Музее Зеленограда открылась выставка «Игровые 80-е», посвящённая в первую очередь играм и игрушкам в СССР. Здесь можно увидеть различную атрибутику Советского Союза (одежду, значки, пионерский инвентарь), игрушки (включая, например, луноход «Электроника ИМ-11»). Есть отдел, посвящённый компьютерным играм, где, например, можно поиграть на БК-0010-01.

Более подробно про выставку (с фото) здесь:

> https://www.netall.ru/culture/ photo/1165151.html

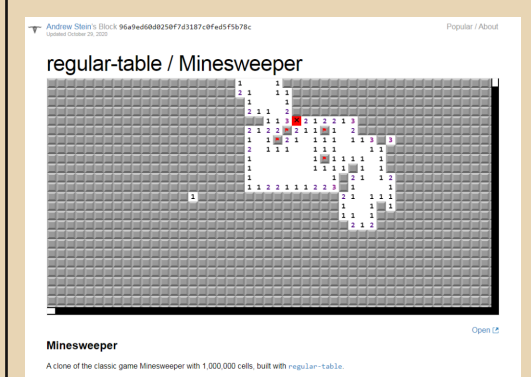

#### Почти бесконечный «Сапёр»

Andrew Stein создал почти неразрешимый вариант классической игры «Сапёр». В разработанной им версии - целый миллион ячеек!

EOPUS DOWNGRADE

Игра создана с использованием т.н. regulartable (регулярных таблиц).

 $-5 -$ 

Поиграть в новый вариант «Сапёра» онлайн и ознакомиться с принципами его программирования можно здесь:

### https://bl.ocks.org/texodus/96a9ed60d0250f7d31 87c0fed5f5b78c

К сожалению, для игры понадобится современный браузер.

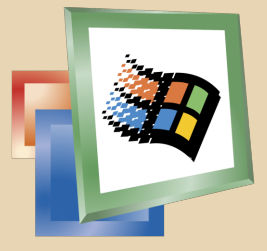

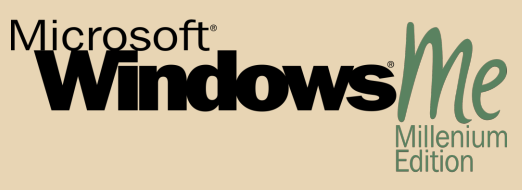

### Двадцать лет Windows ME

20 лет назад, 14 сентября 2000 года, была выпущена новая ОС от Microsoft - Windows Millennium Edition. ME включала Internet Explorer 5.5, Windows Media Player 7.0. a также Windows Movie Maker - простой видеоредактор. Из других новшеств можно отметить System Restore, защиту системных файлов (Windows File Protection), поддержку автоматического обновления Windows Update.

В состав ОС была включена последняя из когда-либо выпущенных версия MS-DOS - 8.0, которую, однако, нельзя было запустить независимо (что, впрочем, исправлялось сторонними утилитами).

Система подверглась сильной критике изза множества багов и в целом получила негативные отзывы пользователей.

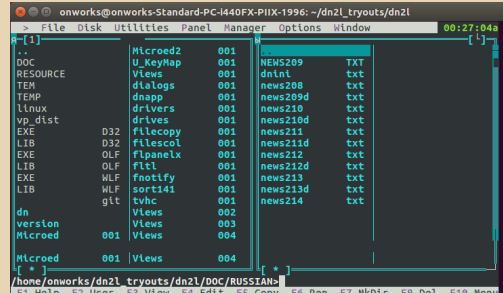

### **DOS Navigator для Linux**

Программист под ником **unxed** недавно создал порт DOS Navigator для Linux. Dn2l полностью открытый проект и распространяется под лицензией BSD. Пока это pre-alpha, но кое-что уже можно делать - например, походить по каталогам, просмотрщик тоже работает, а вот редактор в Ubuntu GNOME 16 почему-то не запустился. Есть также проблемы с отображением некоторых символов.

Официальная страница проекта на GitHub: https://github.com/unxed/dn2l

> Обзор подготовили: Вячеслав Рытиков (еибрс) uav1606

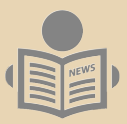

## <span id="page-5-0"></span>**«КОРОЛЕВСТВО ЭЙФОРИЯ»: ИСТОРИЯ СОЗДАНИЯ (ИНТЕРВЬЮ С ЛЕОНИДОМ КАЗАКОВЫМ)**

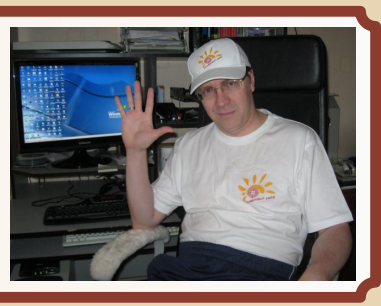

*Вашему вниманию предлагается интервью с Леонидом Казаковым – создателем очень популярной в конце 80х – начале 90х текстовой экономической стратегии «Королевство Эйфория». Он любезно согласился ответить на вопросы об истории создания игры (и не только).*

**Представьтесь, пожалуйста, и расскажите немного о себе – любую информацию, какую захотите, например, где Вы живёте (город или хотя бы страну), сколько Вам лет и тому подобное.**

Зовут меня Казаков Леонид Викторович, родился в г. Реж Свердловской области в 1970 году. Закончил среднюю школу №10 в 1988 г. Получил высшее образование в Челябинском государственном техническом университете в 1993 году по специальности «Инженер‐элек‐ тромеханик по автоматизации промышленных производств». Второе высшее образование – Челябинский институт патентоведения по спе‐ циальности «Патентовед ВОИР». Первое моё рабочее место после окончания ЧГТУ - Режевской Механический Завод (РМЗ) в должности инженер‐электроник по станкам ЧПУ, роботам и автоматическим линиям. Тут как бы стано‐ виться понятно, что прямая линия судьбы нас ведёт прямиком в область автоматизации и программирования. Далее я работал в «Сбер‐ банке», сначала инженером по автоматизации, затем руководителем отдела автоматизации (ИТ‐отдел, если перевести на понятия сего‐ дняшнего дня). Затем начинаю заниматься

собственным бизнесом по ремонту компьюте‐ ров, компьютерных сетей и программного обеспечения. После грянувшего кризиса 2008 года становиться понятно, что клиентская ба‐ за медленно сворачивается. Вследствие чего переезжаем с семьёй жить и работать в г. Ека‐ теринбург, где и находимся по сей день.

 $\frac{1}{2}$   $\frac{1}{2}$   $\frac{1}{2}$ 

### **Каким был Ваш первый компьютер? Как Вы с ним «познакомились»?**

Впервые компьютер я увидел в школе в 9 классе, когда у нас начался предмет «Инфор‐ матика». Уроки информатики проходили в шко‐ ле №2, которая находилась в другом районе города. Компьютерный класс был единствен‐ ный на весь район – в новой не так давно от‐ строенной школе. Учебников по информатике не было в принципе, всё писалось в одну тетрадку под диктовку учительницы информати‐ ки. Дисциплина на уроках была суровая.

Обязательно:

1. Сменная обувь в классе, кто забыл, тот идёт в носках или домой за кедами.

2. Все моют руки перед тем, как сесть за ПК – исключений нет.

3. Порядок включения ПК – телевизор – блок питания, именно так. Кто не запомнил – сразу идёт домой думать.

4. Говорить нельзя (в смысле говорить не по делу);

5. Вставать нельзя (выходить из‐за стола, на котором стоит комплекс). Кто не понял, са‐ ми знаете что, правильно – идёт домой думать.

### **TEOPUS DOUNGRADE**

Несмотря на это, все как-то приняли этот новый порядок, посещение занятий было 100%. Всё было необычно, другой параллельный мир, всё стоило дорого, и больше не было нигде найти. В классе было 12 компьютеров БК-0010 и учительский ДВК-2, к которому все ПК подключались. Каких-либо программ для обучения не было вообще, при включении БК-ашки запускался пустой редактор с мигающим квадратиком - и всё. Понятия «игра» для компьютера не было в принципе. За компьютером можно только работать, т.е. делать программы, которые считают чего-нибудь - от кирпичей до денег.

 $-7-$ 

На ПК был прошит интерпретатор языка Фокал, собственно он и стал первым изученным мной языком программирования, на котором и были сделаны первые шаги.

Откуда возникла идея создать игру «Королевство Эйфория»? Она была сделана под впечатлением от каких-то других игр или идея и реализация были полностью оригинальны- $~mm<sup>2</sup>$ 

Идея создать игру была полностью оригинальная, так как аналогов не было. Всё началось с математики. В книжном магазине мне попалась книга для учащихся по моделированию процессов на основе различных функций, переводная, то ли американского автора, то ли английского, в которой были рассмотрены на бумаге различные примеры типа:

Задача 2. Задача о лисах и кроликах (биологическая задача).

На некотором острове живут лисы и кролики. Кролики питаются травой, а лисы охотятся на кроликов. Экологи, пересчитывая кроликов и лис, установили:...

Требуется установить, как меняется численность кроликов и лис с течением вре- $MPHII$ 

Сначала был сделан алгоритм решения, который просто точками на экране рисовал

график изменения популяции тех и других. Затем пришла идея менять параметры (коэффициенты) и смотреть, как это влияет на развитие популяции. При определённых параметрах график либо приобретал устойчивость в рамках колебания какого-то времени, либо всё уходило в 0 - популяция погибала. Пришла идея прирост кроликов сделать случайным каждый цикл, что несколько разнообразило идею. Ну и в финальный вариант был добавлен охотник (игрок), который мог отстреливать и тех и других и получать деньги за шкуры. Были фиксированы коэффициенты, популяцией надо было управлять отстрелом. Основная задача - заработать как можно больше денег за определённое количество циклов, увеличивая популяцию и поддерживая в устойчивом развитии. Разумеется, при не правильных действиях охотника (игрока) популяция подыхала за какое-то количество циклов. Игра называлась «Охота на лис». Ну, это была предыстория.

Как создавалось «Королевство...»? На каком языке, были ли в процессе какие-то трудности? Как был разработан сам алгоритм, Вы занимались какими-то экономическими расчётами? (Может быть, расскажете кратко о сути игры для тех наших читателей, кто с ней не знаком?)

Краткое содержание: существует некое сказочное королевство Эйфория. Оно живёт своей жизнью, каждый год развивается. В королевстве проживают люди: крестьяне, солдаты. Крестьяне ведут хозяйство и пополняют запасы зерна в королевскую казну. Солдаты защищают королевство. Следовательно, как и реальному государству при наличии армии, королевству приходится затрачивать ресурсы на их содержание. Из года в год происходят какие-то события, задача короля адекватно реагировать, дабы защитить себя и своих поданных. Экономическое регулирование можно осуществлять через рынок, покупая или продавая ресурсы. Цены постоянно скачут, урожай тоже. Единственное, чего нельзя купить и

продать, так это крестьян, крестьяне приходят и уходят сами.

Итак, игра «Королевство Эйфория» была развитием модели игры «Охота на лис». Было увеличено количество параметров математической модели, а также количество уравнений: солдаты, крестьяне, зерно, земля, золото, деньги. Все параметры стали зависеть друг от друга, появились случайные события. Первая основная версия игры, как я уже упоминал, была на языке Фокал. Разумеется, параметры были подобраны таким образом, что система была изначально неустойчивой. неравновесной, так сказать. Как бы точка равновесия находилась на вершине шара, чем дальше от вершины - тем сложнее вернуть в равновесную точку, которая всё время норовит упасть. Но вернуть можно из любого состояния, если понять, как всё связано. В этом и была, наверное, прелесть этой идеи. С технической точки совсем не сложной и доступной ученику 9-х классов.

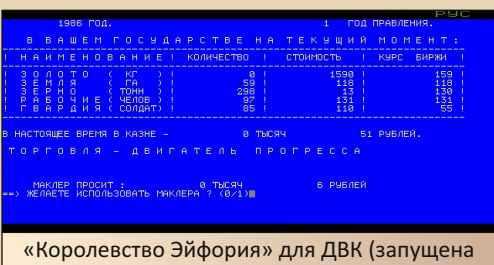

на эмуляторе UKNCBTL). Вероятно, одна из старейших реализаций игры.

Насколько я знаю, было несколько версий «Эйфории», чем они отличались? Вы портировали Вашу игру на другие платформы?

Было 5 версий игры.

1. На языке Фокал для БК-0010 - 1986-1987 rr

2. На языке Бейсик Вильнюс (цветная графическая анимация) для ПК «Корвет» - 1989 г.

3. Бейсик без графики для ДВК (DOS) -1990 г.

4. Бейсик ZX Spectrum - 1993-1994 гг.

 $\ldots$   $\Box$ 

5. Visual Basic 3 (Windows 95) для PCx86 -1997-1998 гг.

Во всех вариантах базовый алгоритм экономики практически не менялся. Добавлялась графика и анимация.

Получается, портирование происходило 5 раз, так как каждая платформа была по-своему уникальной.

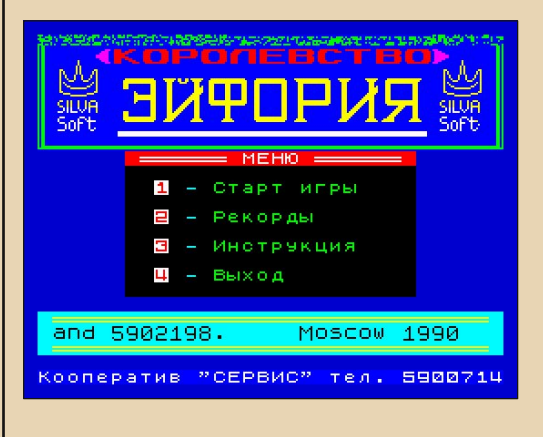

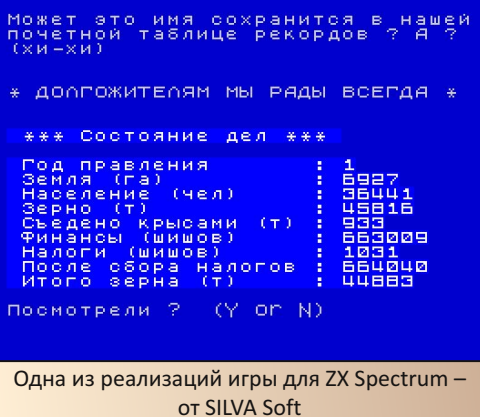

Как Вы думаете, каким образом «Королевство Эйфория» так широко распространилась на всём постсоветском пространстве? По крайней мере, я знаю о версии для DOS, есть и современная под «Андроид», слышал и про другие.

### **APUS DOUNGRA**

Всё довольно просто. Моя учительница информатики Мохова (Суздалева) Татьяна Аркадьевна, которая до сих пор работает, на областных курсах повышения квалификации учителей поделилась в качестве доклада тем, что в нашей школе у учашихся всех классов пользуется необычайным спросом игра «Королевство Эйфория». В которое разрешалось поиграть, при наличии сделанных заданий. в конце урока. Копии программы оттуда буквально разлетелись по школам Свердловской области. Многие выпускники, я думаю, также взяли её себе на память или для изучения.

Теперь аналог для решения этой задачи даётся в качестве курсовой задачи в наших екатеринбургских вузах. Сын моего знакомого учился на втором курсе факультета информатики, мне принесли его задание посмотреть. И каково было моё удивление, когда я увидел собственную идею. Файл этого задания прилагаю (http://dgmag.in/N32/eifory/zadanie.docx).

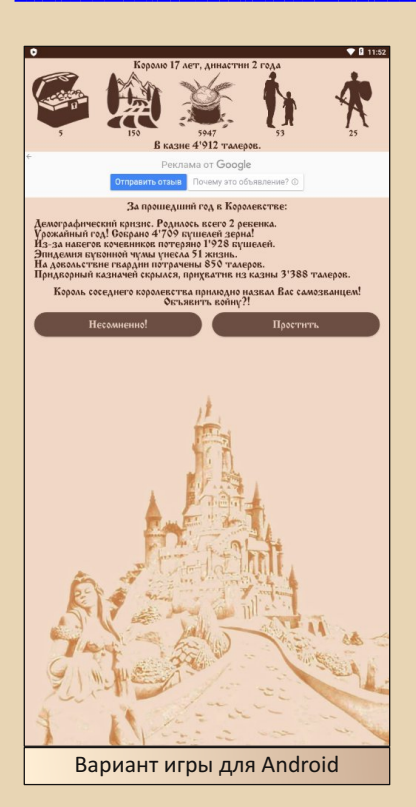

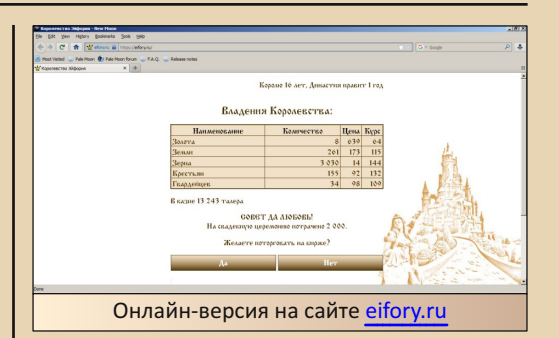

 $=$   $\oplus$   $=$ 

Вы упоминали про исходники «Эйфории», может быть, поделитесь с нашими читателями?

Исходники есть, осталось их только найти. Я специально их не выбрасывал, хотел показать детям, не все знают, какие ПК были вначале.

Вы создавали другие игры или, возможно, какие-то ещё программы?

В школьные годы 1986-1988 было создано несколько игровых программ для учащихся: «Охота на лис», «Королевство Эйфория», «Посадка на Луну» и несколько других.

На сегодня я работаю руководителем отдела разработки в компьютерной компании, поэтому делается много разных программ для бизнеса и государственной службы.

Может быть, вспомните какие-то интересные случаи, связанные с компьютерами в те времена (80-е – 90-е годы)?

Вспоминается случай в институте - первый курс, на первом практическом занятии по информатике преподаватель выгнала меня с занятия за то, что я сделал задачи всей группе за 40 минут, пока она отсутствовала, на языке Фортран для ЕС ЭВМ. Поспорили с кем-то из группы. Буквально преподаватель сказала: «Чтобы я больше тебя на своих занятиях не видела, давай сюда зачётку - 5 за экзамен».

Больше на информатике я не был.

На 3 курсе устроился мыть полы на кафед‐ ру математики. Последним шёл кабинет препо‐ давателей, где стоял бесхозный на всю ночь ПК. Пол мылся до утра.

 $-10-$ 

Обслуживал ДРСУ в начале 2000‐х: одна ра‐ ботница спрашивает: «Вы специалист по ком‐ пьютерам, скажите, вы знаете фару?» Не моргнув глазом, я соврал – естественно, кто ж её не знает. Про себя подумал, вот тебе бабуш‐ ка и юркни в дверь, есть ещё вещи, о которых я не слышал. Сказав, что пошёл искать офис 0, по‐ летел в соседний кабинет, нагло потребовал от первой же работницы показать фару. Как же я удивился, когда она запустила Far‐менеджер. Вывод: стоит только подумать, что ты всё зна‐ ешь, как судьба даёт очередной урок.

Многие молодые уверены, что игра «Тан‐ ки» появилась недавно. Это не так, игра «Тан‐ ковый бой» была на ЕС ЭВМ многотерми‐ нальном комплексе в 1987, причём играть в неё можно было нескольким игрокам на од‐ ном поле.

### **Чем Вы занимаетесь сейчас, по‐прежнему связаны с программированием?**

Да, я всё время работаю в автоматизации. С компьютерами и электроникой связана вся моя жизнь. Хочу выразить глубочайшую при‐ знательность своей учительнице информатики Моховой (Суздалевой) Татьяне Аркадьевне за терпение и предоставленную возможность за‐ ниматься программированием во внеурочное время, за участие в различных олимпиадах по информатике.

**Слышали ли Вы что‐нибудь до этого ин‐ тервью о движении Downgrade, ну или просто о любителях старых компьютеров, программ, игр и т.д.? Сами чем‐то таким не интересова‐ лись?**

Слышал о таком. В своё время, когда компьютеры были маленькие, спаял себе ZX Spectrum. Продал через пару лет, как‐то думаю найти мужика, которому продал, вдруг сохра‐ нился, выкупить за любые деньги. Мужика нашёл, вот свой родной ZX, к большому сожа‐ лению, не сохранился, а жаль. А старым желе‐ зом завален гараж. Есть даже FDD для 5‐дюймовых дискет. Куча плат, контроллеров, жёстких дисков ящик, место занимает, выбро‐ сить жалко, где ещё такое увидишь. Встречают‐ ся экзотические вещи, типа памяти с бата‐ рейками, аналог SSD 90‐х годов.

**Большое спасибо за интересный рассказ и всего доброго!**

### **На вопросы отвечал: Казаков Леонид Викторович**

**Вопросы задавал: uav1606**

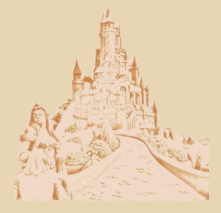

# <span id="page-10-0"></span>Интеллектуальные системы ТВОРЧЕСКОЙ ПОДДЕРЖКИ

 $-11-$ 

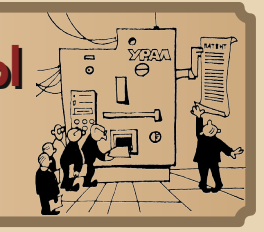

Ubna Uuruutsu

ервоначально это должен был быть подраздел, рассказывающий только об одном проекте - «Изобретающая машина», однако в информатории-сети удалось найти немало интересных фактов о других реализованных и нереализованных проектах страны, которая, как известно, выпускала только галоши. И которая была готова к технологическому скачку.

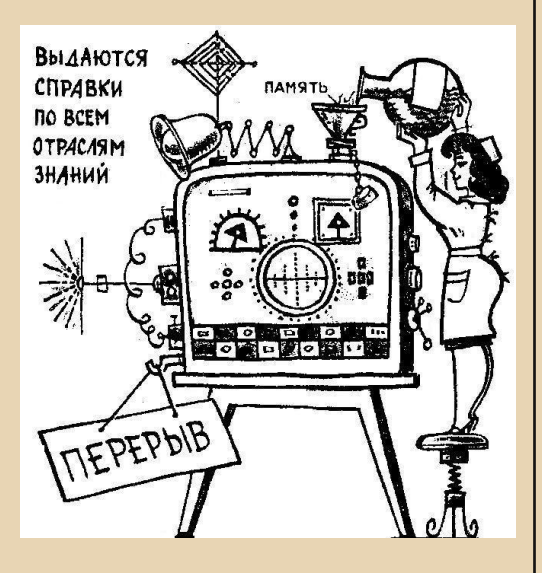

Так видело ИМ поколение наших родителей.

Зарегистрированный товарный знак ТМ ©. Таким оно стало... @

### Проект «Изобретающая машина»

Разработка для прогнозирования на базе персональных ЭВМ - это была ещё одна

перспектива. будущее, на предсказанная Г.С. Альтшуллером. В частности, первой ласточкой будущей интеллектуальной весны в техническом творчестве стала программа «Изобретающая Машина».

В статье, посвящённой её разработке, как насмешка с позиции послезнания последних 30 лет, звучали слова о демократизации твор-**HACTRA** 

Вот дословная цитата:

«Демократизация творчества - социальный заказ». И чуть дальше: «Если компьютеры снабдить интеллектуальными системами творческого типа, способными помогать человеку решать сложные творческие, в частности, изобретательские задачи, то это позволит приоб-ЩИТЬСЯ К ТВОРЧЕСТВУ МНОГИМ миллионам молодых людей. Творчество - высшая потребность человека и одновременно высшее наслаждение.

Поэтому доступность интеллектуальных творческих систем приведёт к постепенному повороту вектора развития человечества от общества потребления к обществу творения, от человека разумного к человеку творческому». Журнал ТРИЗ 2-1 от 1991 года.

Проект привлёк 35 млн долларов, использовался во многих крупных западных фирмах и был продан за 40 млн долларов. Я не упрекаю их. Се ля ви. Такова жизнь. Из романтиков прогресса в большинстве случаев рождаются циники. Читаем Стругацких. По моему скромному мнению, поздние авторы прошли именно этот путь.

Или всё же пытаемся вопреки всему держать удар. И придём к миру Рассвета.

 $-17-$ 

### Краткая история проекта

В целом машина работала как система «Пользователь - ТРИЗ - Искусственный Интеллект».

На самом деле, до полноценного ИИ в ИМ было далеко.

Скорее, это была справочная система с элементами ТРИЗ, где человек, пользуясь найденными подсказками, находил нужные решения.

Собственно ИМ широкой публике была представлена перед катастрофой 1991 года.

В апреле 1991 г. в гостинице «Юность» В.М. Цуриков, ведущий специалист по ИМ из минского института НИЛИМ, рассказал в Минске о перспективах развития проекта.

До начала распада страны программа успешно использовалась на заводах и фабриках, в дальнейшем, вероятнее всего, её использование сошло на нет в связи с общей деградацией на территории СССР.

В дальнейшем все наработанные материалы были использованы в США в г. Бостон. Но о посткатастрофной истории программ интенсификации творчества я расскажу отдельно.

Прототипом машины стала система ПУЛЬ-САР (1975 - 1984). Она работала на ЭВМ ЕС-1020 в Минском радиотехническом институте. Отрабатывалась узкая система задач: синтез новых идей в прикладной математической статистике.

Она использовала в своей работе АРИЗ-71 (Алгоритм Решения Изобретательских Задач). Программа была написана на языке Фортран-4.

Следующей стала уже более продвинутая версия ИМ-1 (июль 1989 г.), которая была написана на ПРОЛОГ-программах, переведённых в язык СИ. Она начала продаваться в октябре 1990 года. Это была ИМ-1.2. Тогда же был выпущен англоязычный вариант, начавшийся распространяться за рубежом.

После катастрофы страны основные разработчики проекта эмигрировали в США.

Как было сказано выше, обшая прибыль программы составила 75 млн долларов, и она продолжает приносить прибыль.

Более подробно о самом проекте и возврашении В.М. Цурикова в Беларусь здесь.

### Общие принципы ИМ

Теперь о том, как была устроен интерфейс машины.

Тут я должен отметить, что найти даже демо-версию программы мне не удалось. Она ненадолго появлялась в файлообменных сетях г. Бостон США, но все ссылки на неё оказались нерабочими.

Стоящую информацию всегда пытаются скрыть. Из осколков того, что открыто, можно сложить информационную картину, используя инструменты диалектики. Анализируя и синтезируя полученную информацию.

В целом идеология машины связывала приёмы АРИЗ, поиск по выявленным стандартным приёмам изобретательства, выдачу поэтапных рекомендаций по решению поставленных задач. За это отвечают блоки программы ИМ-стандарты и ИМ-приёмы. ИМ-ФСА и ИМ-эффекты. База данных по новым технологиям была скачана авторами из открытого доступа в США.

Существует ли подобная БД в современной России - не знаю. Поверхностный поиск дал отрицательный результат. А ведь о подобной системе поиска научно-технической информации говорил и писал академик В. Глушков и Китов ещё в 60-е годы 20-го века.

Структура ИМ показана здесь:

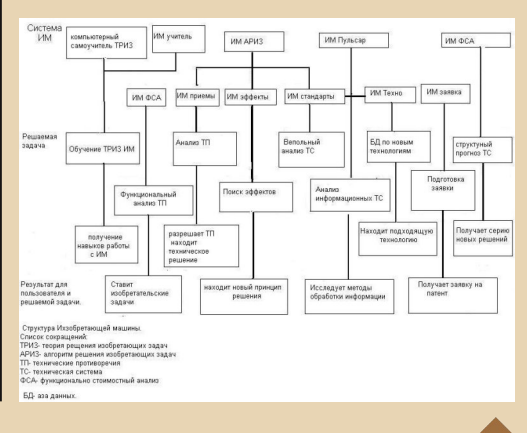

Техническая проблема-задача формулировалась при запросе к машине естественным языком. Другими словами. ИСТП-программа выдаёт подсказку, расширяя область поиска с привлечением всей базы данных в других областях знаний и с использованием любых технических систем, приёмов, стандартов или эффектов, найденных в ТРИЗ.

Ранее я писал, что в ТРИЗ были разработаны указатели по эффектам физики, химии, математики и других областей знаний. Они существуют и в электронном виде. Работа с интерфейсом программы сводилась к поиску тех или иных примеров в БД, создании модели задачи, выбора нужного приёма, рекомендаций по решению задачи. благодаря знанию решений задач-аналогов.

Система предусматривала масштабируемость, когда можно было подключать блоки по различным областям знаний и найденным эффектам не только в технике, но и по другим областям знаний

Среди них могут быть и исследовательские, художественные, психологические и другие задачи.

Ведь законы диалектики едины для всего.

Не зря коммунисты называли диалектический метод наукой наук. Не зря в 50-е годы издавались учебники логики для школ. Если бы они ещё и применялись... ☺

Но я как всегда ушёл немного в сторону.

### Перспективы создания свободно распространяемых ИСТП

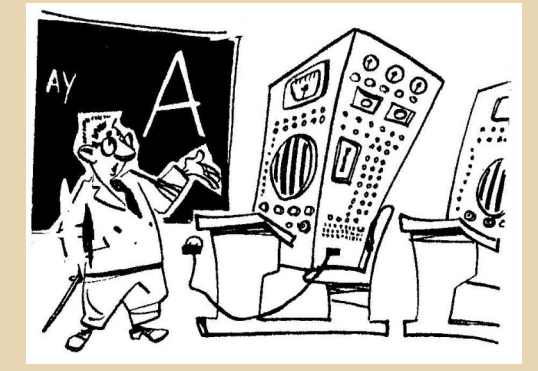

Существует возможность создавать программы на основе объектно-ориентированного программирования. И объектно-реляционного преобразования - ORM (англ.).

 $-13-$ 

**ORM связывает базы данных, создавая** виртуальную объектную базу.

Если связать наработки ТРИЗ из открытых источников в единую базу данных, мы можем получить своеобразную «Квазиразумую интеллектуальную систему» или проект «Кассандра». Это будет свободно распространяемая программа для поиска идей и дальнейшей их реализации.

Название не принципиально. Принципиальна суть. Программа должна быть СВОБОД-НО распространяема, она должна состоять из баз данных, СВОБОДНО устанавливаемых и отключаемых под нужды каждого конкретного  $$ 

Если взглянуть на структурную таблицу ИМ, то мы видим, что там применяются информационные фонды: физических, химических, геометрических, электротехнических решений.

А что мешает в будущей машине сделать подключаемые блоки на основе психологических, социальных, биологических и других эффектов? НИЧЕГО.

Разработана теория, описывающая закономерности развития коллективов. Разработаны методики, не дающие коллективу впасть в застой и разложение.

Существует в ТРИЗ подраздел «диверсионный анализ». Как и понятие фактора расплаты при использовании тех или иных технологий. Диверсионный анализ на первом этапе даёт моделирование нежелательных ситуаций и явлений, а на втором - решение задач, обеспечивающих их предотвращение.

В любом из показанных примеров мы можем получить «дерево возможностей» для дальнейшего развития, синтеза и анализа получившихся идей.

Разрабатываются идеи РТВ (Развитие Творческого Воображения) и ТРТЛ (Теория Развития Творческой Личности), подсказывающие сильные ходы в поисках СВОЕГО пути. Того самого, который даст возможность стать одним из семи, способных найти новое.

То есть надо создавать и систематизировать приёмы творческой педагогики в сочетании с коллективным творчеством.

Искать приёмы и способы работы по широкому спектру направлений. Об этом ниже.

### Субстанция гениальности

В статье В.А. Гриншпуна, Б.И. Злотина, А.В. Зусман, Л.А. Каплан «Теория решения изобретательских задач в XXI веке» кишинёвские мечтатели касались разработки Интеллектуальных Систем Творческой Поддержки (ИСТП). Здесь я вольно изложу их основные мысли, сама статья написана в журнале ТРИЗ 2-1 от 1991 года.

Для ИСТП даже был разработан план реализации. включающий в себя различные направления и целый спектр идей для поиска и реализации идей.

Технически эти идеи вполне осуществимы, и, как будет показано далее, частично реализованы.

Создание детских компьютерных игр, использующих наработки РТВ и в игровой форме подающих те или иные разделы, изучающиеся в школе. Это частично реализовано. А вот элементов творчества в этих программах, увы, мало.

Обучение ТРИЗ в компьютерных програм- $MAY$ 

Увы, кроме нескольких платных программ и учебника ТРИЗ мной ничего не найдено.

Фраза «Система интеллектуальной поддержки изобретателя «Изобретающая машина», проект которой начал разрабатываться в Минске 1988 году, упростила доступ широких масс пользователей к инструментарию систем творческой поддержки (ИСТП), которыми сегодня может воспользоваться каждый с помощью своего карманного компьютера» постфактум выглядит как неудачная шутка.

Увы, на смартфонах сейчас другие программы.

Но ведь нет технической проблемы разработать следующие информационные блоки, используя связанные гиперссылками базы данных по нужным дисциплинам. Авторы используют понятийный инструментарий ТРИЗ, однако никто не мешает использовать другие сис-**TPMH** 

Главное выявить закономерности в этих областях знаний.

Далее цитата из статьи:

### 1. ИСТП «Техника»

 $-14-$ 

«Поисковик» — система проведения функционально-стоимостного анализа, поиска изобретательских решений;

«Конструктор - технолог - эксплуатационник» - разработки технологий, управления производством САПР, АСУ, АСУТП и т.п.;

«Эксперт» - система построения с помощью ТРИЗ баз данных и новых ИСТП в конкретных отраслях техники.

2. ИСТП «Безопасность», использующая диверсионный анализ:

«Эколог» - система проведения экологического прогноза;

«Опасность» - ранняя диагностика возможных катастроф как техногенного, так и стихийного характера;

«Спасатель» - система поиска эффективных решений в условиях произошедшей аварии, стихийных бедствий.

### 3. ИСТП «Наука»

«Экспериментатор» — система решения задач проведения экспериментов;

«Открыватель» — система поиска новых эффектов, явлений;

«Теоретик» — система построения новых концепций, теорий, гипотез и их верификации.

### 4. ИСТП «Бизнес»

«Менеджер» — система решения управленческих задач и проблем в разных областях человеческой деятельности;

«Коммерсант» - система решения задач и проблем маркетинга, рекламы, конъюнктурного прогноза и т.п.

### 5. ИСТП «Общество»

«Политик» — система решения политических задач и проблем:

«Социолог» - система решения социологических задач - от проблем общечеловеческого плана до обеспечения деятельности небольших коллективов:

«Юрист» — система решения задач эффективного функционирования правового общества. (Вот этих программ на рынке даже переизбыток - могут, когда хотят! ©)

### 6 ИСТП «Человек»

«Психолог» — система решения психологических задач человека. в том числе задач обеспечения межличностного общения;

«Воспитатель» — система воспитания Творческой Личности высокого уровня, обеспечения выбора Большой Достойной Цели, выработки техники творческой работы, творческого стиля мышления и т.п.:

«Учитель» - система повышения эффективности обучения в любых областях, в том числе отбора материалов для обучения, выработки техники эффективной учебной работы. создания мотивации обучения и т.п.;

«Быт» - система творческого решения житейских задач, встающих на разных этапах жизни перед каждым человеком, на основе ранее изученного опыта.

7. ИСТП «Искусство» - со своими подпрограммами, соответствующими разным жанрам, обеспечивающими втягивание человека в увлечение искусством, улучшение его понимания, решение творческих задач. (Здесь я уже ссылался на книги Юлия Мурашковского об искусстве).

К. А. Склобовский. «Алгоритм распознавания русской поэзии конца 19 начала 20 века».

Возможно, есть ещё другие публикации, поищите их самостоятельно.

8. «Публикации ТРИЗ» — программа системной координации и подготовки публикаций в области ТРИЗ - начиная с детских книг. сказок, популярных изданий, учебников и методических пособий и кончая журналами по направлениям, выпусками трудов конференций. научными монографиями. дискуссионными публикациями и т.п.

(Частично решена, все материалы по ТРИЗ есть в Челябинской универсальной научной библиотеке (ЧОУНБ), однако в электронной версии материалы представлены лишь фрагментарно.)

### 9. «Товар»

 $-15-$ 

Я уже касался товарной востребованности истп.

Такие программы есть. Все продукты коммерческие.

### Современное состояние ИСТП

После разрушения СССР все программы. использующие инструментарий ТРИЗ, были вывезены в США.

использовалась Invention Machine **UM** Согр., и разработанная на её основе машина IHS GOLDFIRE лишь недавно - в 2016 году - появилась в России.

Б.С. Злотин стал ведущим исследователем в компании Ideation International Corp. С оборотом в 5-10 млн. долларов, там используется комплекс программ под общим названием  $I-TRI7$ 

Основные коммерческие программы (на английском языке):

Инструментарий Изобретателя.

Предсказатель нежелательных явлений.

Анализатор нежелательных явлений.

Появлялась информация о программе «Машина Открытий», но никаких следов её использования, кроме одной заметки, в интернете нет.

Кроме того, фирмой «Метод» продаются программы:

 $-14-$ 

«Новатор» - ИМ 2 поколения, «Эффекты», «АС - анализ ситуаций».

«ТРИЗ-Шанс» торгует следующими программами (есть демо-версии  $\odot$ ):

«Приёмы менеджмента» «Приёмы журналистики» «Рекламоноситель» «Заголовщик»

В журнале ТРИЗ 94.1 был анонсирован и описан проект «Кассандра», однако, вероятнее всего, он не был реализован, хотя структура проекта описана полностью.

Анонсированная книга о развитии творческих коллективов Б.И. Злотина, А.В. Зусман была издана на русском языке в 1990 году под названием «Закономерности развития коллективов», а сами авторы эмигрировали в США.

Самой книги в информатории-сети нет.

Но в целом состояние ИСТМ можно признать как неудовлетворительное.

Кризис по латыни - это перелом. А значит, спираль начинает свой новый виток.

Ну что, братья и сёстры прогрессоры-даунгрейдеры, создадим свою «Кассандру»?

Собственно, первый шаг ясен. Надо искать и систематизировать информацию по тому, чем мы интересуемся. А далее, понимая, что законы развития принципиально познаваемы, на их основе можно совершенствовать системы различной природы.

И делиться этими знаниями с другими. С помощью программ, творчества, своих нарабо-TOK.

Работы хватит на всех. Всем 7 миллиардам людей. Главное не свалится в соблазн потребительства.

Демократизируем созидание? Каждый человек имеет право на творчество!

Комплекс ИСТП-программ будет давать рекомендации, консультировать, помогать в поисках новых идей и даст каждому импульс для самосовершенствования.

Советское мышление говорило о том, что не надо бежать от проблем - надо решать их.

Мы вернёмся и всё исправим.

Симбиоз ИИ компьютера и ИСТП неизбежен!

640 КБ хватит на всё! ©

Олег Павлов

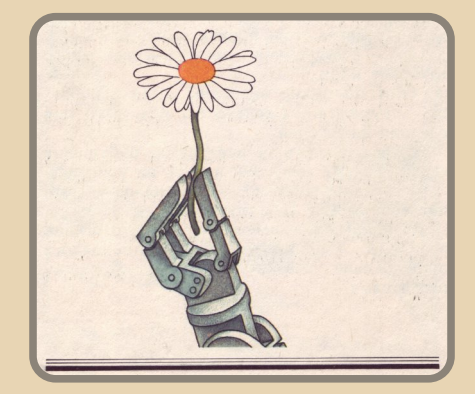

 $-17-$ 

### **DOWNGRADE-WEPN**

<span id="page-16-0"></span>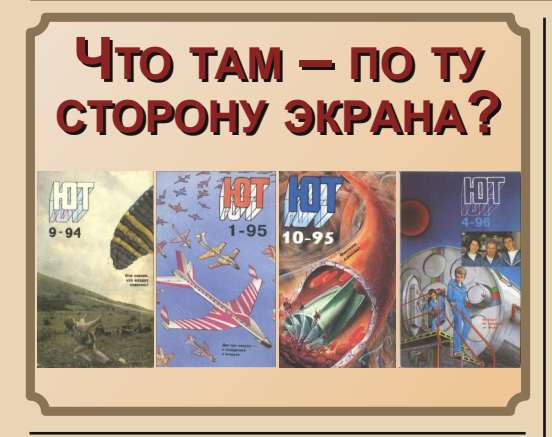

Компьютеры! омпьютеры! Всюду компьютеры! Как же может остаться в стороне любой технический или научно-популярный журнал? Не бывать такому! А уж «Юный техник», «Радио» и «Моделистконструктор» даже обзавелись «фирменными» машинами. В принципе, «Океан-240» кто-то назвал «фирменным» компьютером «Микропроцессорных средств и систем», «Радио» и «М-К» фактически посвятили «своим» машинам разделы, посвящённые микропроцессорам. ЮТ же касался компьютера ЮТ-88 больше в приложении «ЮТ для умелых рук». Но при этом в основном журнале такой избирательности не было. В средине 80-х в основном журнале появилась рубрика «Клуб Алгоритм», где начали знакомить читателей сперва с программированием, а потом - с возможностями компьютеров и программ вообще. В первых статьях возможности компьютера описывались на примере машины «Агат». Интересно, что конкретный компьютер, с которым предлагалось вести дистанционный диалог читателям ЮТ. назывался «Поиск». Тот ещё «бокс по переписке», и про «Клуб Алгоритм» надо будет как-нибудь написать, но не сейчас.

Сейчас же поговорим о разделе, появившемся в журнале в 1994-м году, а конкретно в девятом номере, - «Путешествие в зазеркалье». Вроде бы - ну как хошь, так и называй раздел, посвящённый компьютерам, но если «Алгоритм» больше рассказывал о компьютере в

теории, делал упор на программирование, а когда касалось игр - например, в конкурсе на разработку сценария игры - оговаривал, что в играх не должно быть насилия в любом виде драк, стрельбы, убийств и т.д., «Зазеркалье» делало упор на игры. Статьи, не посвящённые играм или железу, которое не могло быть куплено именно для игр. назвать сложно. Ну, разве что Psion За можно купить для редактирования текстов, но, думается, и его скорее взяли бы как дорогую, но игрушку.

Начинается раздел с небольшого обзора приставок - читатель узнает в первую очередь о стиплеровской «Денди» и SEGA - именно этим приставкам и играм для них будет посвящено достаточно много материалов данного цикла.

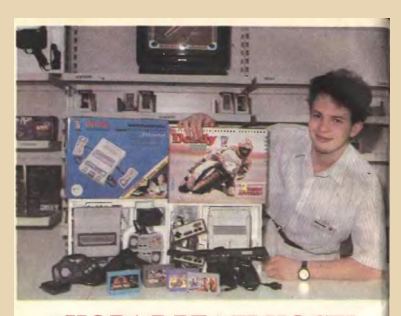

### НОВАЯ РЕАЛЬНОСТЬ НА ЭКРАНЕ ТЕЛЕВИЗОРА

«Какой ужас! Где это я? Оглион ужас: Где это я? Ог-ые деревья, странная трава...<br>> что? Начинается землетря-<br>?? Нет, какое-то чудовище A ano t на меня, оно<br>на меня, оно

чудовище! Уф, можно идти дал ше. Ой похоже, я вано вав ся, сверху ужасный шум, тако  $\ddot{a}$  Roy ятель, признаться

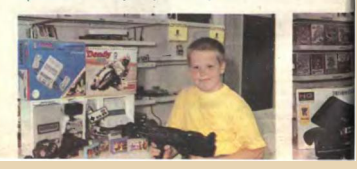

Конечно, будет указана и 32-разрядная Panasonic 3DO, но о каких-либо телодвижениях SONY - ни слова. Кроме того, читателю объяснят, как же именно пользоваться публикующимся в каждом выпуске каталогом игр. Авторы раздела попытались создать подобие тематического каталога, снабжая каждую игру

DOWNGRADE-WEPN

индексом, состоящим из буквы, порядкового номера, а также количества игроков, могущих играть. Буквенные индексы примерно отража-

 $-18-$ 

• А - абстрактная игра (Тетрис посчитали именно такой ©)

- Б боевик, в том числе и драка
- И интеллектуальные
- Л-лабиринт

ли тематику игры:

• М - многоигровки, но таких в обзоре не видел

• П - приключенческие игры, считай, аркады

- С спортивные игры
- Ш игры для 16-разрядных приставок

Касательно количества игроков разделение шло следующим образом:

- $1 -$  ОДИН ИГРОК
- $2 -$ два игрока
- 11 два игрока играют по очереди

Так, в первом списке, например, приводится «Супер-Марио» с шифром П8-1/2. Правда, как играть двумя персонажами сразу - уж не знаю. А вот в «Доктора Марио» - в каталоге шифр П9-1/2 - вроде отец с моим товарищем рубились вдвоём. Больше всего в каталоге радует, что названия игр даны и на английском языке, ибо не всегда по русскому переводу названия вспомнишь игру - перевод «X-men» как «Х-люди» - это ещё более чем нормально. Хотя, игры по мотивам мультфильмов переведены нормально.

Далее пойдут статьи, посвящённые «Денди». Нам расскажут, что лучше брать приставку от Steepler - пусть дороже, но китайские хуже (см. №10). Подключать приставку лучше к телевизору, который умеет PAL и имеет HYвидеовход. Понятное дело, что не все счастливые обладатели приставки следовали таким требованиям - ваш покорный слуга, как писал в прошлом номере, имел именно китайскую приставку, но у этой приставки были, внезапно, DIP-овские БИС, джойстики на разъёмах, хоть и их приходилось чинить. А сама приставка подключалась через антенный вход без всяких коммутаторов - к телевизору «Славутич», который декодировал  $T$  $0$  $R$  $R$  $0$ SECAM (CM. Nº11).

Конечно же, надо покупать «лицензионные» картриджи, ибо китайские творения в более крупных корпусах (а у нас были именно такие ©) менее надёжны. И вынимать картридж надо специальной кнопкой и когда приставка выключена, а не прикалываться над игроком, устраивая завис в процессе игры (делал и такое каюсь). Правда, о прелестях «оригинальных» консолей от Steepler и «лицензионных» картриджах много «хорошего» рассказал Павел Гринёв в «Проклятии Серого слонёнка», как и о прелестях использования «Денди» на имеющихся телевизорах - в том числе и как игралось на чёрно-белом экране. Хотя, как показала практика. чёрно-белыми игры видели многие.

Не обошли стороной и периферию - конечно же, пистолет (см. №1 за 1995-й год). Бегло, но... вы знали, что для «Денди» была пластиковая имитация «Беретты»? Я - нет - у нас был длинноствольный агрегат с коричневыми накладками.

Но кроме рекламы «Денди», а потом и «Кенги» (№3 1995), раздел всё же пытался давать и информацию теоретического характера. Например. в 11-м номере за 94-й год приводится подобие структуры приставки (понятное дело, что автор изобразил бы иначе, но уже с точки зрения человека, у которого на руках плата от убитой приставки, и он думает, как же сие чудо применить в радиолюбительстве  $\odot$ ), информация о разрядности и единицах измерения объёма информации - этакий ликбез.

Не забыты и шестнадцатиразрядные приставки - в первую голову SEGA - о ней начали писать в 12-м номере за 1994-й год. Упоминается и SNES (Super Nintendo), но с комментарием в духе: «Всё же для нашего брата дороговато будет, потому пользуемся "Сегой" и её китайскими аналогами».

С 11-го номера 1995 года начинаются публикации, посвящённые РС-совместимым компьютерам. В первой статье упоминаются, конечно, альтернативные решения, но только Apple Macintosh/68k или PowerPC, но дальше будет только x86 и, если честно, Intel, Продукции AMD, Cyrix, UMC минимум внимания - да, есть такие и есть. Разве что 486DLC помянули в статье, посвящённой процессорам (№2 1996). Последующие статьи познакомят читателя с материнской платой и наиболее актуальными шинами - ISA, VESA, PCI - см. №1 1996. Кстати, на фотографии в статье можно увидеть материнскую плату PC Chips M915, ну а корпус, как на фотографии в заголовке, на «Полигоне призраков» писали, что должен быть у каждого даунгрейдера. **Э** Дисплеям и видеокартам посвящена статья в 4-м номере. Опять - без каких-либо производителей - только стандарты и параметры - для мониторов - диагональ, для видеокарточек - стандарт, шина и объём памяти. Разве что фотографию рассматривать, но лучше для таких целей найти бумажный журнал © - PCI - тут видно, что S3, а вот сделаны ли VLB-шная и ISA-шная видеокарта на чипсетах Cirrus Logic или нет - не понимаю. ©

> 1024x768 точек — 16 цветами. Правда,<br>тут требуется спецнальная видеопамять<br>размером 512 килобайт. Если же она<br>побольше — в 1 Мбайт, — можно использовать режим 1024x768 точек с **AK** - 16 USATAMM DOM

е. Размер экрана и<br>энали. Большинство вых<br>вых компьюте<br>энмерно 36 см)<br>ее время он

.<br>154 см). Чем бол<br>Коли Тем более не ем получить. Но<br>растет соответс

 $-$  дисплей в<br>стоит в 5 — 10 р<br>е 14-дно<sup>го</sup> я соединена с ди<br>кабелем. Ада ашем смы.<br>1 три таких устройс<br>апа SVGA. Как види

для различных<br>«менно для ISA, VESA и PCI (о типах системиък шин мы рассказыва<br>«ЮТ» №1 за этот год). Если, скаж аэтот году.<br>
- ман компьютера оборудо- получить шинами VESA и ISA, то бражения.<br>
- шинами VESA и ISA, то (точки) экремине.<br>В режиме

подондет.<br>На плате графическо<br>имеется несколько гнезд д<br>них видеопамяти. Для рабо

ной наме системой WINDOWS требу<br>с 326 K6 айт, дот желательно, что<br>объем памяти был 512 Кбайт или дав<br>1 M6айт. Адалтера с видеопамятно жими<br>Мбайт поддерживают с рафическое р<br>помом 640x480 с палитрой или должны минициетов.

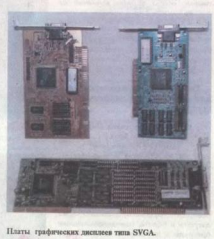

ботке жур полос,<br>Современные дисплен<br>получать на экране очень<br>бражения. Чем меньше п ни. ним меньше разм<br>экрана, тем пучше «к.<br>ме 640х480 точек до размер зерна 0,31 мм и даже 0,39<br>а вот для 800х600 и 1024х768 необъ<br>мо. чтобы зерна были 0.28 или 0.25

Накопителям, контроллерам и мультикартам посвящён выпуск в седьмом номере и, наконец, мышам и клавиатурам - №11.

Не забыты и карманные консоли - в 10-м номере за 1995-й год описывается Game Boy, правда, под названием Bitman 3000. В пятом номере за 1996-й год описана SEGA Game Gear. При этом в каталоге этих номеров дают анонсы игр именно для портативных консолей.

 $.... 9011$ 

Конечно, может показаться, что цикл статей - в первую очередь - слепок времени. Про компьютеры тогда не писал только ленивый, и подобного уровня обзоры, думается, могли быть написаны в любом журнале - и не обязательно в ЮТе. Примерно то же самое могло быть написано и в «Науке и жизни», и даже, возможно, в газете уровня АиФ или даже местной, например, «Орской хронике» - кстати, в последней или же «Орском вестнике» был ликбез «Что такое GPRS?». Возможно, что цикл статей был бы не таким масштабным, но разделить статьи на несколько циклов - и вперёд. Но всё же ЮТ-овский цикл содержит статьи, которые будут интересны даунгрейдеру и сегодня - в первую очередь статьи о приставках. Ведь описывались не только клоны NES и SEGA Mega Drive (специально вписал название полностью, так как кроме этой приставки описывались и другие творения «Сеги»). Например, в седьмом номере за 1995-й год описывалась приставка от Philips, но как мультимедийный учебник. Мы привыкли к репетиторам от 1С или 7Wolf, конечно, и «Сюбор» имел обучающий картридж, но тут описывается приставка для мультимедийного обучения. Увы, не знаю (https://ru.wikipedia.org/wiki/Philips CD-i)  $CD-i$ это или нет - по описанию походит. Также интересна обучающая приставка-книжка SEGA Рісо, описанная в первом номере за 1997-й год. Сейчас можно увидеть обучающие компьютеры - возможно, приставка из этой оперы, но подумайте - Рісо увидела свет в Японии в 93-м году, у нас. видимо, можно было купить в 96-97-м году, а это далеко не нулевые и десятые с их изобилием. Да и про Sega Game Gear не знал, так что, вскользь тоже было интересно почитать.

И что ещё осталось за кадром? Таки каталог игр - не все выпуски «Зазеркалья» содержали какие-либо статьи, но каталог был всегда. Конечно, сейчас, возможно, в таком каталоге нет необходимости, но, вдруг, пролистывая журнал, вы вспомните какую-то игру, в которую когда-то играли. Я так вспомнил, например. Марру. ©

А так, «Зазеркалье» оставило двойственное впечатление. С одной стороны, действительно интересно было бы заглянуть хоть через страницы журнала в неизвестную компьютерно-игровую реальность. Но, на фоне какой-то романтики «Клуба Алгоритм» и первых приключений Тима и Бита, уже не то. Уже не ощущается романтики неизвестного, и, возможно, какой-то наивности, ради которых хочется возвращаться и возвращаться, а заодно, возможно, всё же дорисовать ещё одно приключение Тима с Битом. ©

### Номера «Юного техника» с рубрикой «Путешествие в зазеркалье»

Денди: ЮТ №9 1994 - начало рубрики. ЮТ №10 1994 - детально о «Денди». ЮТ №11 1994 - структура приставки и ликбез по терминологии вычислительной техники. ЮТ №1 1995 - пистолет «Денди». ЮТ №3 1995 - обзор «Кенги».

**IBM PC-совместимый компьютер:** 

ЮТ №11 1995 - начало публикаций по компьютерам.

ЮТ №1 1996 - материнская плата. ЮТ №2 1996 - процессор. ЮТ №4 1996 - видеокарты и мониторы. ЮТ №7 1996 - дисководы, жёсткие диски,

мультикарты и контроллеры.

ЮТ №11 1996 - клавиатуры и мыши.

### Остальное:

ЮТ №12 1994 - знакомство с SEGA Mega Drive.

 $NOT$  Nº7 1995 - приставка от Philips (возможно, CD-i) и учебный софт для неё.

ЮТ №8 1995 - краткий обзор Psion За и процессора Pentium 166 МГц (репортаж с 95-го «Комтека»).

 $-70-$ 

ЮТ №9 1995 - мультимедийные учебники (упоминается English Gold).

ЮТ №10 1995 - карманная консоль Game Воу под именем Bitman 3000 и игры для неё.

ЮТ №5 1996 - карманная консоль SEGA Game Gear

ЮТ №1 1997 - обучающая консоль-книжка SEGA Pico.

ЮТ №2 1997 - введение в Интернет.

### Андрей Шаронов (Andrei88)

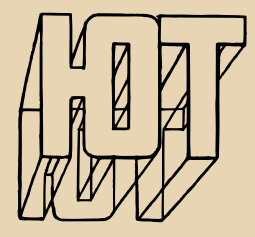

<span id="page-20-0"></span>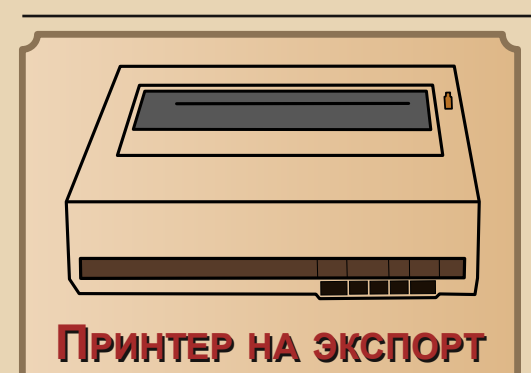

принтере Prasident 6320, разработанном комбинатом Robotron и предназначавшемся, как я понял из сайта http://www.robotrontechnik.de, для экспорта в капстраны, уже писал в 11-м номере журнала (см. статью «Товариш Prasident»). Тогда была описана модель с интерфейсной вставкой для бытового компьютера Commodore C64. Однако это одна из трёх возможных вариаций принтера. Интерфейсные вставки и их поддержка на уровне прошивки принтера позволяли подключить Prasident'а к компьютерам ATARI, а также ко множеству компьютеров, поддерживающих интерфейс Centronics, к которым относятся и IBM/PC-совместимые машины, и AMIGA, и восьмибитные компьютеры Schneider и Amstrad, а также ATARI с процессорами m68k. И это только те компьютеры, которые были перечислены в руководстве к принтеру. А так - любой компьютер, у которого есть интерфейс Centronics, выведенный на разъём DB-25, и поддержка печати на принтерах Epson, может управлять изделием комбината Robotron. Почему именно DB-25? И тут всё просто - интерфейсная вставка принтера имеет стандартный 36-контактный разъём, так что, берём стандартный принтерный кабель и без перепаек, с чем обычно ассоциируется использование советских и СЭВовских принтеров, подключаем к компьютеру.

Хотелось бы вам заиметь такой аппарат в коллекцию? Мне, вот, захотелось - даже,

ВОЗМОЖНО. больше. чем вариант лля Commodore или ATARI. И да, в какой-то момент - где-то в 2014-2016-м году - такой принтер удалось приобрести на немецком еВау. Увы, как-то так получилось, что принтер тогда после покупки быстро был отложен на второй план - возможно, оттого, что большая часть покупок хранилась в одном из институтских кабинетов, до которого я ходил редко.

 $-71-$ 

Но когда уходил из института, всё имущество вывез, и принтер приташил домой (часть принтеров и компьютеров, по состоянию на сентябрь этого года, лежит у товарища) и решил помучить.

И так, прошу любить и жаловать. Внешне, как и вариант для Commodore, Prasident c Centronics напоминает привычные нам СМ6329.01М (см. рис. 1). Разве что стильный корпус выполнен из пластика и шильдик коричневого цвета. Трудно сказать - делает это принтер лучше или хуже, а вот поднимать легче ©. хотя. теряется солидность. ©

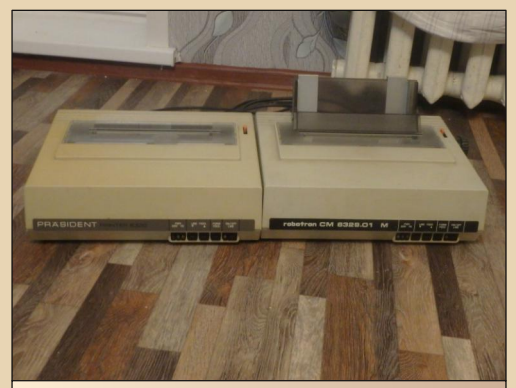

Рис. 1. Prasident 6320 рядом с СМ6329.01М в своё время так и хотел их поставить на полку, плюс К6313 до кучи

Заглянув внутрь, можно увидеть, что красящая лента используется в картридже, закреплённом на печатающей голове. В нынешнее время, когда лента для принтера куда

### NNUNGRANE - WE*A*ERN

чаще продаётся именно в виде кольца, а не катушки для механической печатной машинки (не, такое тоже попадалось, как ни странно, но на «Авито»), весьма и весьма удобно. Для Robotron K6314 вообще специально купил адаптер и картридж для этого - его покупал только в комплекте с адаптером для катушек.

 $-77-$ 

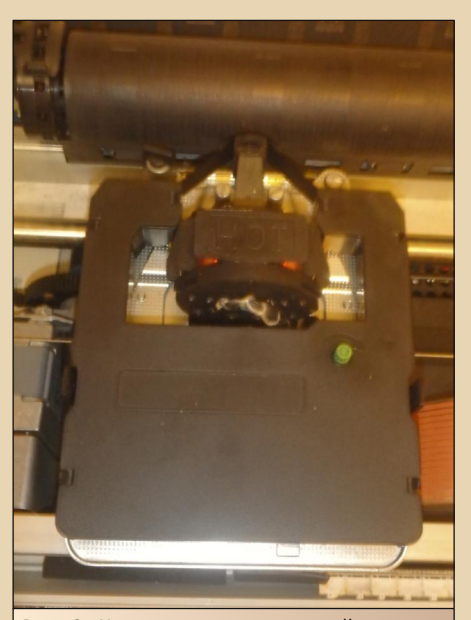

Рис. 2. Картридж для красящей ленты в отличие от Prasident'а для Commodore С64. картридж. похоже, не менялся, но ленту в нём поменял

Ну и, конечно же, жизнь облегчает интерфейсная вставка. Увы, поставлявшиеся в СССР и Россию принтеры имели собственный ГДРовский разъём - даже если интерфейсная вставка поддерживала именно Centronics. Собственно, у К6314 так и было. Правда, как потом увидел, продавали их в комплекте с кабелем. где на одном конце был немецкий разъём, на другом - привычный DB-25, но, в случае автора, такой кабель пришлось ваять самостоятельно. Здесь же - стандартный 36-контактный разъём, для которого подойдёт не менее стандартный кабель.

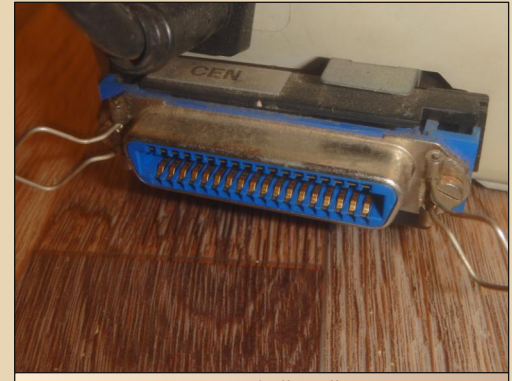

Рис. 3. Разъём интерфейсной вставки - как видите, стандартный 36-контактный, и с ним можно использовать стандартный кабель для порта LPT

Казалось бы, включай и работай, но, если вы помните, у роботроновских принтеров под крышкой были конфигурационные переключатели. И уж как они были настроены... Я решил сконфигурировать принтер именно для РС-совместимого компьютера. Увы, конкретно для 6320-го Prasident'а полностью руководство не нашёл, но фрагмент с описанием переключателей улалось скачать по ссылке:

> http://www.mpm-kc85.de/dokupack/ K6320 DIP Auszug eps ibm.pdf

Принтер был сконфигурирован, как показано в таблице.

### Таблица 1. Положение переключателей на передней панели принтера

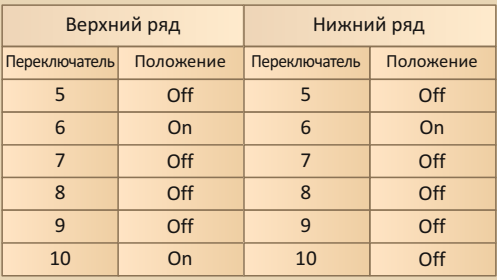

Таблица 1 - продолжение

 $-77 -$ 

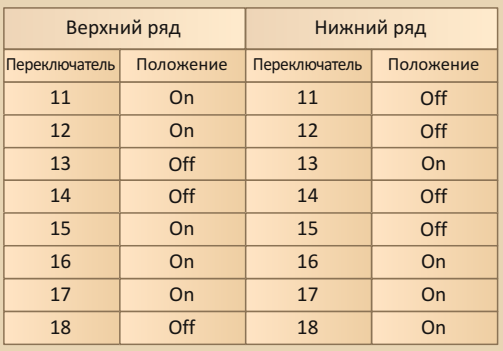

Самое непонятное получилось с переключателями под номером 5. В документации на принтер по ссылке выше было написано, что они не используются, но в СМ6329.01М и других принтерах серий К631х этот переключатель отвечает за включение или выключение обработки датчика крышки. Изначально принтер не хотел печатать с открытой крышкой, но чудесно проходил самотест, когда крышка была закрыта. И мне казалось, что я эти переключатели шевелил - конкретно 5-1, чтоб заставить принтер печатать с поднятой крышкой. Но сейчас посмотрел и увидел, что эти переключатели заблокированы чем-то похожим на глину или замазку, и передвинуть их трудно, так что двигать переключатель или нет - в положение On - решать читателю. Но мне кажется, что я их двигал.

После прохождения самотеста, принтер был подключён к 486-му компьютеру и запушен под Windows 3.11. Как и в случае с Robotron'ом К6314, который был описан в 23-м номере журнала, был применён драйвер от Epson FX-80.

Для установки принтера необходимо открыть в «Диспетчере программ» группу «Главная» (Main). Затем двойным щелчком по значку «Принтеры» открываем диалог добавления нового принтера (см. рис. 4).

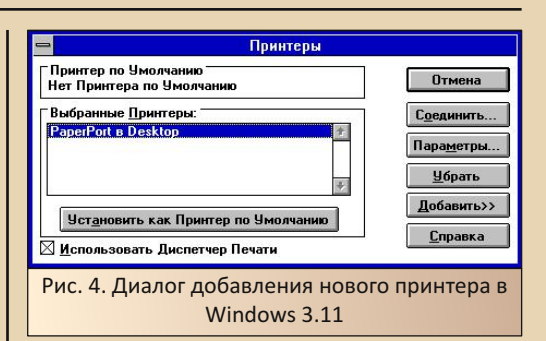

При нажатии на кнопку «Добавить», откроется список возможных принтеров, где я выбрал «**Epson FX-80**». В отличие от К6314, для данного принтера нет необходимости устанавливать драйвера для принтера с широкой кареткой под АЗ, так что FX-80 будет нормальным выбором.

Нажатием кнопки «Параметры» откроем диалог дополнительных настроек. Тут стоит проверить разрешение печати. Желательно выставить 120х144, как советуют авторы статьи «Стыковка принтера Robotron с компьютером IBM PC» С. Косенко и С. Рыбкин (статья опубликована в Радио №3'2001 - http://radiolub.ru/ page/zhurnal-radio-2001-3). Собственно, я так и поступил, когда подключал К6314, также настроил винду и с этим принтером.

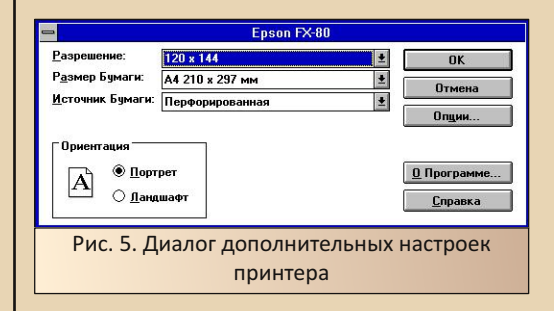

Принтер был проверен с MS Word 6.0, и показал себя вполне функциональным.

Увы, так получилось, что в этой статье, посвящённой роботроновскому принтеру.  $-74-$ 

### **DOWNGRADE-WEYE30**

практически нечего было и сказать. В отличие от принтера для Commodore C64, принтер был куплен, когда я более-менее нормально мог обращаться как с еВау, так и сайтом перекупшика - Shopotam, так что проблем тут не возникло. Интерфейсная же вставка со стан-Centronics'ом избавила дартным  $O<sub>T</sub>$  $He$ обходимости перепайки кабеля, или, в моём случае, применения имеющегося - с фирменным нестандартным разъёмом.

Проблемы, конечно, возникали - сперва когда принтер отказался работать с открытой крышкой, потом - из-за неаккуратного подключения кабеля к компьютеру - оказалось, что держался на честном слове и не был полностью воткнут. Вот тогда и вспомнил про фиксаторы - не зря придумали. © Но после этого принтер нормально запустился.

Конечно, хотелось бы протестировать его с Amiga 500, которая указывалась в справочнике среди других компьютеров, или же с «Сюбором», у некоторых моделей которого также есть принтерный порт и редактор на учебном картридже, вроде, поддерживает именно Epson-совместимые принтеры. Но пока принтер порадовал и на обычной РС-совместимой машине.

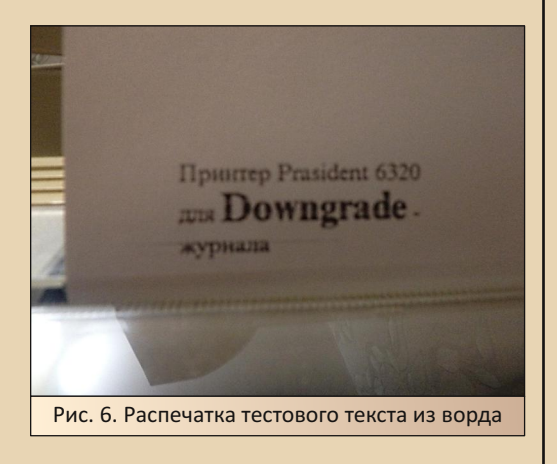

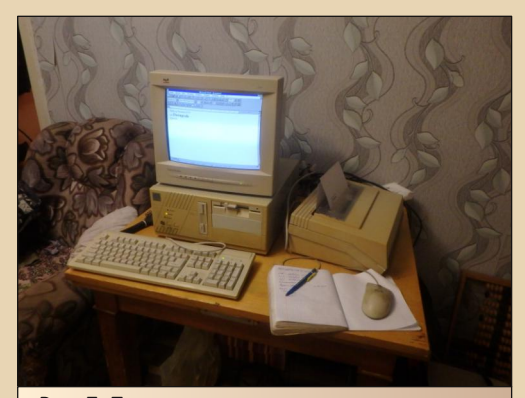

Рис. 7. Принтер с компьютером в интерьере

### Андрей Шаронов (Andrei88)

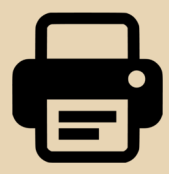

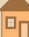

<span id="page-24-0"></span>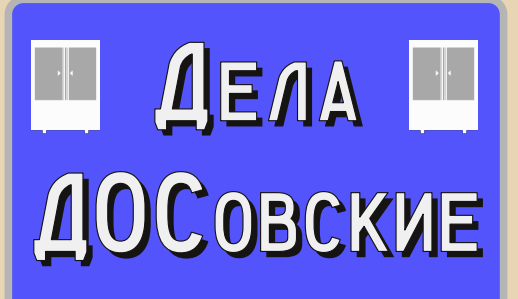

лектронный офис. Какие программы приходят на ум, когда вы видите или слышите это выражение? Редактор текстов, электронная таблица... А ещё? Программы для ввода бумажных документов сканирования и распознавания символов (правильно - FineReader и CuneiForm), переводчики, возможно, программа бухгалтерского учёта. Близко находятся и коммуникационные программы - если почтовый клиент нужен не только офисным работникам, то факсимильная программа очень даже ассоциируется с офисной леятельностью.

Но на заре компьютеризации Советского Союза и возникших на его руинах республик оказались очень полезны программы для... упорядочивания документов - чтобы просто разложить документы «по полочкам» порой не хватало средств «Нортона», хотя, казалось бы, невелика проблема - насоздавай себе папок и скидывай документы. Ан нет - оказалось, что программы, которые предназначены только для выполнения этой функции, пользовались спросом. Причём спросом платёжеспособным.

Об одной такой программе пойдёт речь в настоящей статье. Как уже догадался читатель, речь пойдёт о программе «Дела в порядке». Версию для Windows 3.x автор норовит попробовать в связке с практически любой офисной софтиной для этой же оболочки. Причём, только часть попыток находит отражение в статьях. Увы, в полных версиях доступны только одна из первых версий для DOS и четвёртая версия для Windows, которую выпустил уже «Арсеналъ» в

составе «Русского офиса». Промежуточные версии присутствуют только, в лучшем случае. в сетевых вариантах. Сегодня разговор будет о версии программы для DOS.

 $-75 -$ 

Фактически, перед нами одна из первых программ электронного архива документов. выпущенная на постсоветском пространстве (в диалоге «О программе» отсчёт ведётся с 1992-го года), «Евфрат» от Cognitive Technologies появится только в 95-м году. Да и «Эффект офис» от «Гарант International» едва ли появился раньше. Так что, если программы такого класса отечественного производства и были, то, увы, были не так популярны (про «Эффект офис» узнал только в 2016-м году).

Итак, где можно взять эту программу? Взять можно на Old-DOS по ссылке http://olddos.ru/dl.php?id=3569 - это версия 1.53. Установка программы сводится к переносу папки **DELA** из архива в корень диска С:. В принципе, больше ничего не требуется. Программа запускается файлом DP.exe. Внешний вид программы показан на рис. 1.

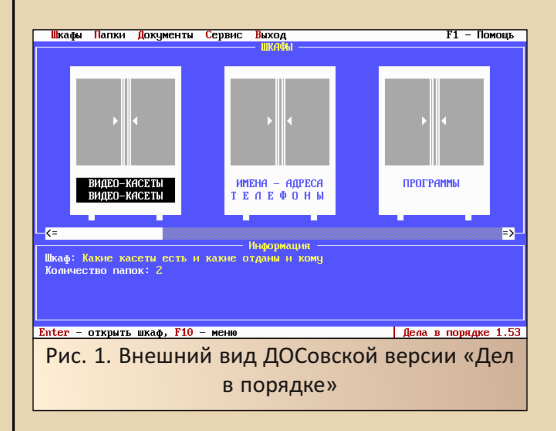

Вы видите одно из главных преимуществ программы - виртуальные шкафы для документов. Да, идея была проста - «виртуальный архив» понимался буквально - у вас документы хранятся в папках, которые лежат на полках шкафов? Так вот они - шкафы - на экране компьютера. Видимо, создатели программы полагали, что оперируя понятиями «шкаф»,

«папка», «документ» пользователь быстрее привыкнет к компьютеру. Похоже, что они были правы. Как минимум, понятие «папка» потом перекочевало в Windows, а ведь в компьютерной литературе того времени (в том числе и в книжке «IBM PC для пользователя» Фигурнова) чаще использовались понятия «каталог» или «директория». В главном же меню, если можно это так назвать, мы видим именно шкафы.

 $-74-$ 

Программой явно пользовались - мы видим шкаф, где находятся документы по видеокассетам - что отдано, что есть в наличии и т.д. В шкафу с надписью «Программы» мы видим документацию к трём программам - например, к бухгалтерской программе «БЕСТ» (или была бухгалтерская программа «ВЕСТ», как написано?). Кроме того, был шкаф с телефонами и, видимо, со сведениями, что удалось «впарить» фирмам.

Так как у нас если не полная, то достаточно функциональная версия программы, есть возможность как создать свой шкаф с документами, так и удалить существующий. Это можно сделать или через меню вверху - с клавиатуры можно перейти в него по нажатию клавиши F10 - или же с помощью мыши (да, мышь поддерживается, если запущен драйвер), или посредством горячих клавиш - F7 - откроет диалог создания нового шкафа, F9 - удалит шкаф.

Ваш покорный слуга решил не вмешиваться в «чужую жизнь» и не удалять существующих шкафов. Просто, чтобы посмотреть, как же управлять с программой, создал свой шкаф. Итак, нажатием F7 вызываем диалог создания нового шкафа (см. рис. 2).

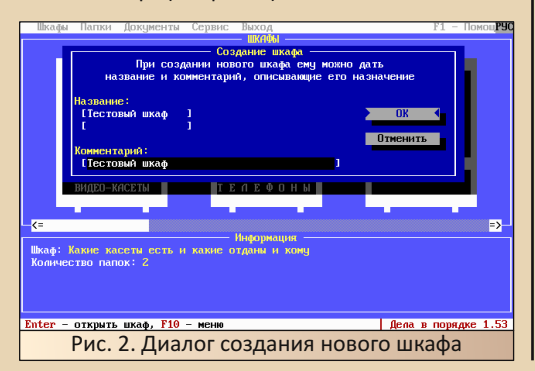

Глядя на названия шкафов, мы понимаем. что программа допускает использование кириллических названий для шкафов и документов. В те времена тоже какой-никакой плюс. Хотелось тоже воспользоваться такой возможностью. Как понимает читатель, для этого необходим запушенный русификатор, а также чтоб никто и ничто не мешало ему нормально работать. Увы, в случае автора возникла проблема во время модификации DOS из третьей винды - винда тогда очень хотела включить своими средствами поддержку СР866, в autoexec.bat были прописаны команды включения поддержки отображения СР866, а также запуска файла-драйвера **keyb.com**. Так как до этого ваш покорный слуга прописал rk.com - от игры Kosilka - то настроенный на работу с американским английским **keyb.com** только мешался. После удаления строки запуска данного файла, rk.com позволил нормально вводить название шкафа.

После окончания заполнения полей диалога и нажатия кнопки сохранения, шкаф появляется среди остальных.

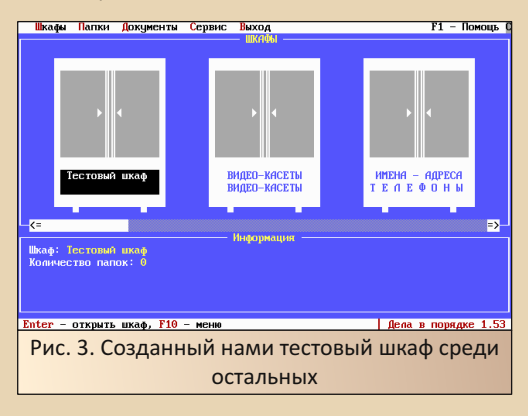

Пользователь может перемешаться между шкафами с помощью стрелок, либо также выбирать с помощью мыши.

Итак, открываем шкаф. Сейчас бы создать документ или что импортировать, но нет - документы по полкам разбросанными держать никто не даст - только «подшитыми» в папках. А папка есть? Нет. Создаём. Чем радует программа - унификацией - создать, удалить,

$$
-27-
$$

переименовать на любом уровне можно одними и теми же клавишами. Папка создаётся также клавишей F7. Вводим название, сохраняем.

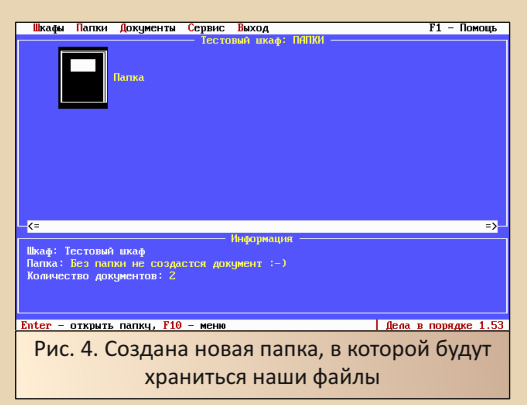

Теперь открываем папку. Диалог файлов отличается. Если до этого шкафы и папки походили на значки, то документы в папке располагаются списком. Кроме того, присутствует пункт в списке - «Создать новый документ». Также документ можно создать и через соответствующий пункт меню вверху.

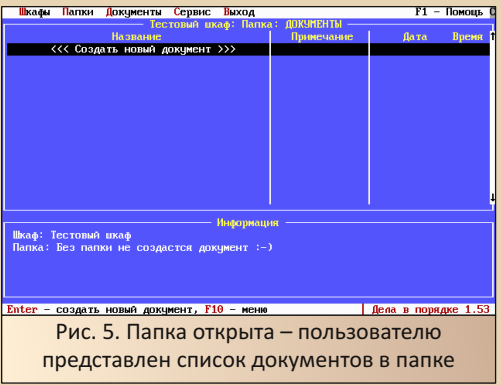

При выборе пункта создания нового документа откроется встроенный редактор «Дел в порядке» - да, «Иван Фёдоров» родился далеко не на пустом месте - уже в программе для DOS были средства создания текстовых документов, а также и средства печати. Версия для Windows 3.x также содержит встроенный редактор, который и стал основой «Ивана Фёдорова» там уже и есть собственное расширение - \*.ivf.

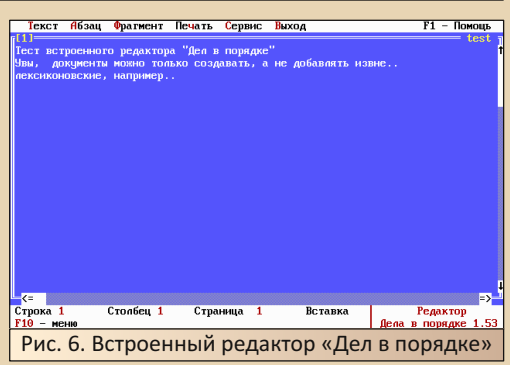

Редактор уже в данной версии содержит ряд средств форматирования текста - например, изменение выравнивания строк в документе. Данная процедура осуществляется пунктами меню «Абзац» (см. рис. 7). Как видно, все пункты дублируются горячими клавишами, но указаны буквы кириллической раскладки клавиатуры.

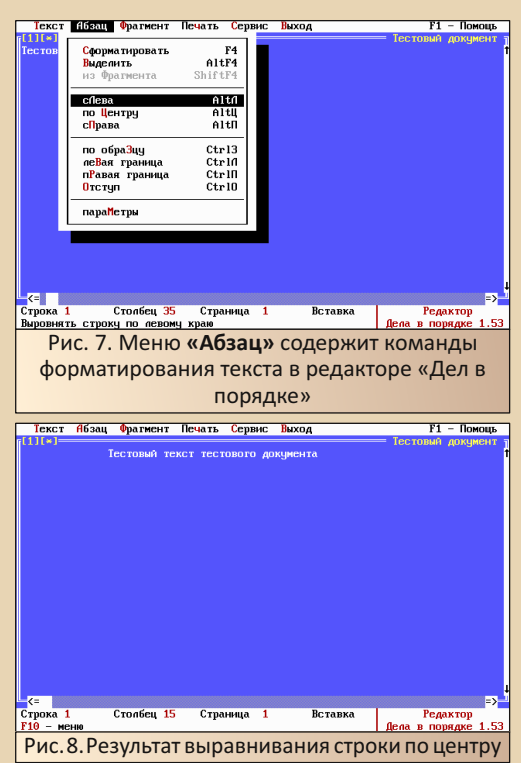

В принципе, встроенный редактор можно назвать редактором начального уровня

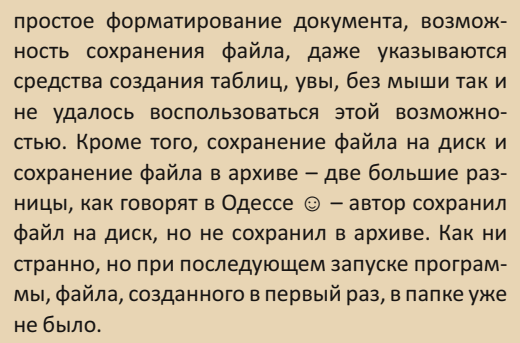

Кроме возможности создания текстовых файлов средствами встроенного редактора, «Дела в порядке» имеют возможность импортирования документов. Так что, запись на рис. 6 врёт, а автор - ошибается ©. Добавить документ можно в открытой папке командой меню Документы->Импорт. Откроется соответствующий диалог импорта файлов (см. рис. 9).

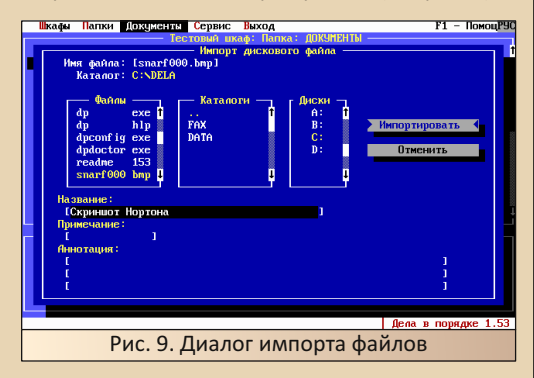

Выбираем нужный файл, пишем название, под которым он будет добавлен в папку. А потом - добавляем его в нашу папку. Программа импортирует наш файл, и он появляется в списке.

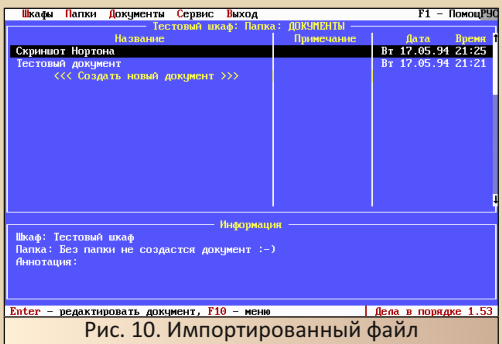

Увы, так импортировать можно только текстовые файлы. Автор решил добавить один из скриншотов, сделанных к статье. Файл добавился, но просмотреть его с помощью программы невозможно (см. рис. 9). А вот текстовые файлы - в том числе того же «Лексикона» можно будет и добавить, и просмотреть.

 $-78-$ 

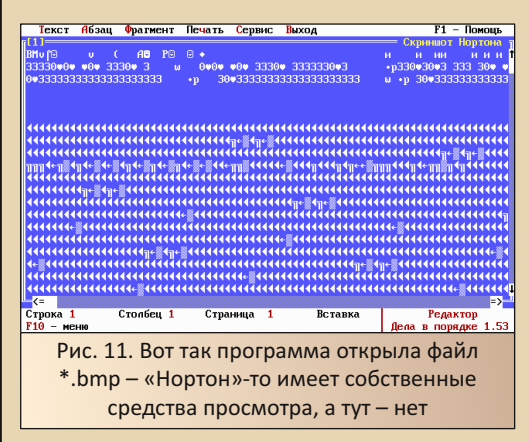

Что же ещё может предоставить программа? Собственно, из дополнительных функций кроме удобного хранения документов в «шкафах» и папках, а также встроенного текстового редактора, пользователю предлагается бонус калькулятор. Вполне себе штатная дополнительная функция, и в «Делах в порядке» вызывается командой Сервис->Калькулятор. Выглядит он, как показано на рис. 12.

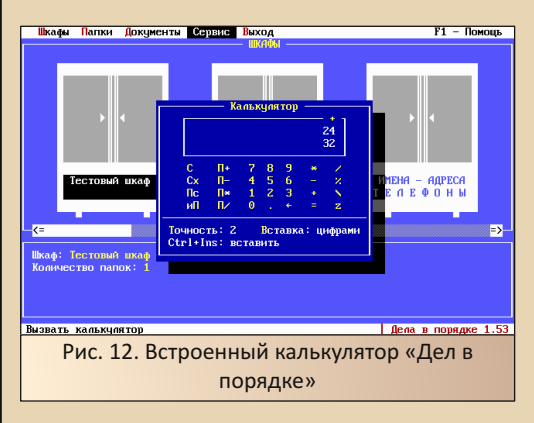

Кроме того, существует возможность создания резервной копии архива программы. Как ни странно - в терминологии «Дел в порядке» именно это и называется архивом. Средства создания архива и восстановления также доступны в меню Сервис.

 $\equiv$  7  $\oplus$   $\equiv$ 

Что можно сказать о программе напоследок? Пожалуй, самое главное, что это действительно первая версия продукта - продукта, который ещё находится в самом начале своего жизненного пути. Не всё ещё гладко - встроенный редактор имеет достаточно бедный функционал - чуть-чуть превосходит встроенный редактор Norton Commander'a, да и то это смелое заявление - нортоновский редактор не умеет добавлять таблицы, оперировать так называемыми фрагментами, но прекрасно разбирается в кодировках и имеет (не сам, конечно, но в составе оболочки) не менее гибкие и, порой. более удобные средства настройки принтера. Например. невозможно выбрать подключение принтера к последовательному порту. Да и поддерживается печать только в текстовом режиме. В «Нортоне», конечно, тоже, но хотелось бы и графический режим, как в «Лексиконе», для матричного принтера. Но «Дела в порядке» уже могут предоставить пользователю русскоязычную среду, где он может использовать кириллические названия шкафов, папок, документов. Разграничивать доступ паролями в обзоре автор этого не указывал, но потыкавшись по имеющимся шкафам, вы заметите, что шкаф с телефонами запаролен. Конечно же, есть возможность, поиска, сортировки и т.д. А в настройках вы, как в «Нортоне», можете поменять цветовую схему (см. рис. 13).

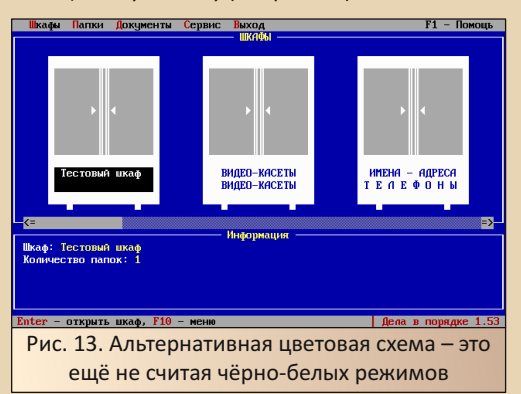

Конечно, не всё гладко и с просмотрщиком - текстовый документ откроется без проблем, а вот картинка, а, возможно, и документ ворда - уже беда - сами видели.

Но мы имеем дело с первой версией программы, которая в DOS дорастёт до версий 3.х, которые уже смогут работать в сети. Появится версия для Windows, которая сможет работать в связке с вордом и FineReader, о чём пишут в многочисленных обзорах (демо-версия на Old-DOS.ru этого, увы, не может). Программа будет добавлена в «Русский офис» «Арсенала» и будет достаточно органично совершенствоваться там и, увы, также пропадёт вместе с «Русским офисом» после покупки «Арсенала» - выскочить, как сумела компания «ДИСКо», у ребят из бывшего «Бикара» не получится. Но это всё в прошлом для нас с вами, читатели. Для этой же версии - это далёкое будущее, и в этой версии ребята из компании «Бикар» только в начале своего интересного и драматичного пути.

Программа же не будет забыта, а автор статьи очень надеется, что, когда-нибудь, получится написать статью, посвящённую и версии программы для Windows, и, думается, не одну. А пока что - перед вами ещё один интересный «финт» от «Дел в порядке» - собственная заставка.

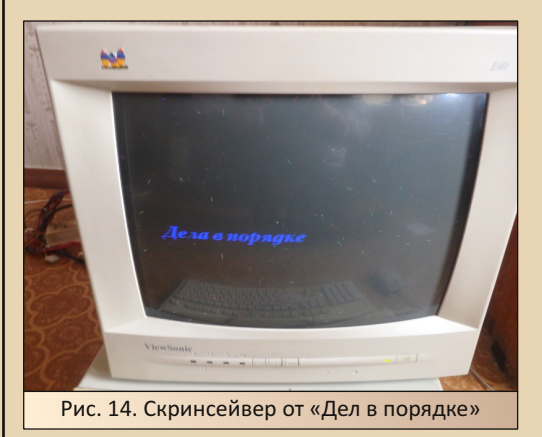

Андрей Шаронов (Andrei88)

### <span id="page-29-0"></span>WINNAVIGATOR - ЕЩЁ ОДИН НОРТОН-ПОДОБНЫЙ ФАЙЛОВЫЙ МЕНЕДЖЕР ДЛЯ WINDOWS

 $= 7.04$ 

икто не будет спорить, что Norton Commander - культовый файловый менеджер. И уж тем более никто не будет спорить, что двухпанельный интерфейс - это прекрасно. Многие пользователи компьютера используют для манипуляции файлами Total или Windows Commander, FAR, «ДИСКо Командир». Казалось бы, выбор не так уж велик, но, думается. большая часть почитателей двухпанельных файловых менеджеров выбирает именно одного из этой троицы. Ваш покорный слуга симпатизирует «ДИСКо Командиру», например. ©

Но когда-то автор приобрёл за 75 руб. диск «Архиваторы и файловые менеджеры». Сперва попытался поставить Norton Commander 5.0, но на WinXP легендарный файловый менеджер работал плохо - то возникали проблемы с доступом к дискам, то программа разворачивалась на весь экран и сбивалась кодировка кириллических символов. Решил тогда искать на диске что-то другое. Увы, установленный с диска «ДИСКо Командир» я тогда не понял, как зарегистрировать, либо был кривой серийник позже для «Командира» 5.1 использовал выкачанный кейген © - вот с ним проблемы не было. А что выбрать тогда? Хотелось бы всё же синих панелей, но без глюков под виндой.

Стал перебирать программы - EF Commander и WinNC 2000 по дизайну походили больше на Windows Commander, хотя с WinNC я немного поковырялся тогда. Nico's Commander особо не впечатлил, Necromancer DOS Navigator тогда запустить не получилось (ещё один толчок в сторону старых машин - там-то явно проблем бы не было). В «Золотом софте» был Norton Commander 95, но он также отказывался нормально работать на Windows XP, хоть и, вроде, не пробовал его запускать в режиме совместимости. Нормально работала только версия 2.0, которую выкачал позже. А что ещё? А ещё упоминался WinNavigator. Прилагался симпатичный скриншот, но дистрибутива программы не было. Программа была забыта, но потом автор вспоминал её, и под настроение пару раз выкачивал и экспериментировал. В данной же статье постараюсь высказать свои впечатления от данного файлового менеджера. Разыскивая программу, наткнулся на обзор на iXBT. Постараюсь, чтоб моя статья не дублировала данный текст, но я его прочитал только по диагонали, но, надеюсь, что получится взглянуть на программу как-то иначе.

Итак, программу можно выкачать, например, здесь. Увы, программа условно-бесплатная, но, вроде, проблем с работой не было только окошко с просьбой зарегистрироваться при запуске.

При установке программа предложит вам выбрать дизайн интерфейса и спросит, какие ярлыки ей можно будет добавить. После этого можно приступать к работе с программой.

Итак, запускаем программу. Оригинальный дизайн программы можно увидеть на рис. 1.

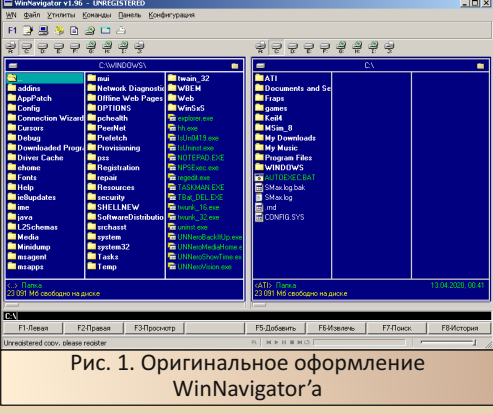

Разработчики, создававшие «наследников» Norton Commander'a, решали задачу адаптации синих панелей к интерфейсу винды. В случае FAR получалась консольная программа наверное, даже более консольная, чем оригинальный NC - диалог выбора диска показывает список дисков, а не диалог с «кнопками», соответствующими дискам. В случае «ДИСКо

Командира» Михаилу Донскому сотоварищи удалось вписать «консольный» интерфейс в стандартное виндозное окно - меню, доступное по клавише **F9**, вписано в заголовок стандартного окна приложения Windows, в остальном же «ДИСКо Командир» имитирует консольную программу. Что же мы видим здесь? Собственно, программу для Windows, с выпадающими меню наверху, панелью с пиктограммами, и чуть ниже находятся кнопки смены дисков. «Подсказки» горячих клавиш выполнены также в виде кнопок приложения Windows.

 $-71 -$ 

Сперва кажется, что в программе поддерживаются все команды Norton Commander'a, но нажмите **F9**. В оригинальном коммандере или, например, «ДИСКо Командире» BЫ перейдёте в меню, но не происходит ничего (а вот **F10** работает, хоть и не подписана  $\odot$ ).

Но изменилось и само меню. Чем-то оно больше напоминает меню DOS Navigator. Первое меню - WN - содержит вызов окна о программе, помощи и пункт выхода из программы (вот тут F10 подписана ©). Меню «Файл» дублирует кнопки-подсказки внизу окна - кроме основных команд (клавиши F1-F8), вписаны поиск файла, атрибуты файла, создание файла, вызов НЕХ-редактора (см. рис. 2).

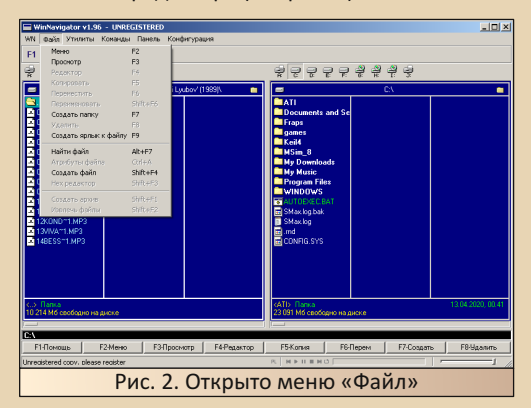

Меню «Утилиты» фактически дублирует панель пиктограмм, которые располагаются на панели ниже. При этом меню «Левая панель» и «Правая панель» имеют аналог - меню «Панель». Представлены все функции – изменение способа отображения, обновление содержимого панели, сортировка. Правда, функции выпадающего меню можно применить только к активной панели.

В состав «Навигатора» был включён CDплеер, а заодно и утилита для распаковки mp3файлов в WAV. Увы, такие возможности доступны только для зарегистрированных пользователей. Однако «мультимедийные» возможности файлового менеджера нашли отражение в меню «Команды». Однако есть и другие, куда более полезные пользователю возможности. например, история команд и история посещённых папок (см. рис. 3).

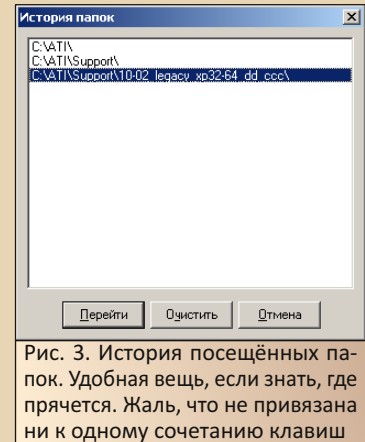

Также предусмотрено подключение сетевого диска, но я как-то никогда ни в одном файловом менеджере этого не делал, хотя, возможно, удобная функция.

Куда же интересней меню конфигурации. Наряду с настройками языка, цветов, панелей инструментов, есть функция «Интерфейсные схемы». Настроить внешний вид интерфейса, а вернее, выбрать из нескольких вариантов, программа предлагала ещё на этапе установки. Но есть возможность сделать это и после. Пользователю предлагается семь вариантов оформления:

- **Проводник Windows**
- Windows (Total ©) Commander
- Norton Commander
- **DOS Navigator**
- Стандартное оформление WinNavigator
- Чёрно-белая схема
- Dark

Посмотреть, как выглядят эти схемы оформления, можно на рис. 4-10. Фактически, всё сводится к изменению цвета панелей и надписей, формы сетки. Ни меню сверху, ни

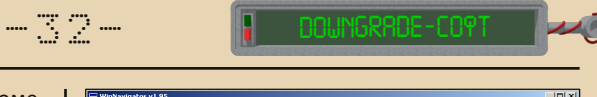

внешний вид кнопок‐подсказок внизу не поме‐ няется ни в одной из цветовых схем.

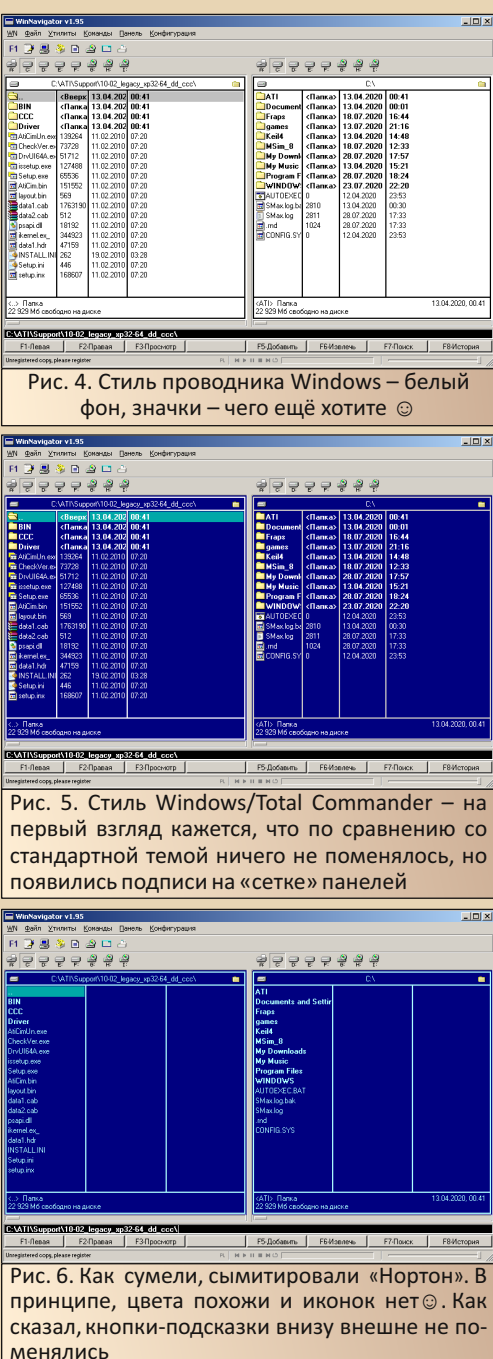

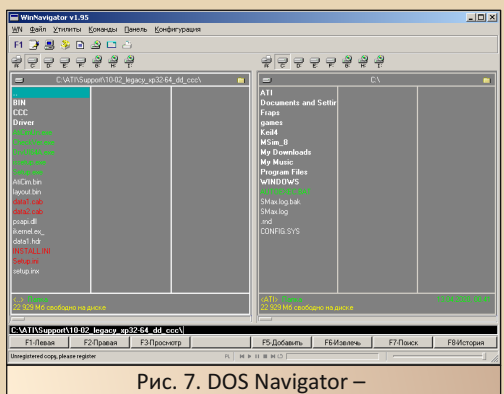

ну, по цвету панелей сразу узнаете ©

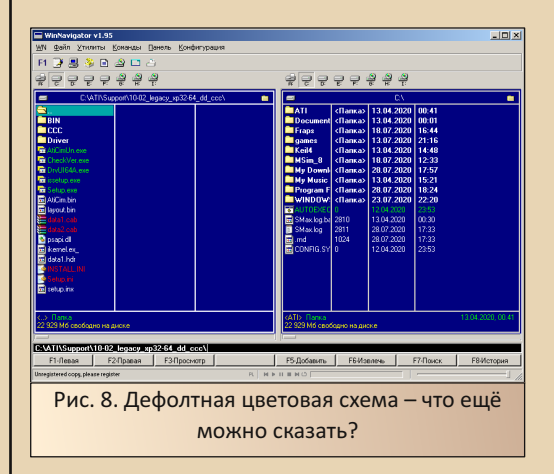

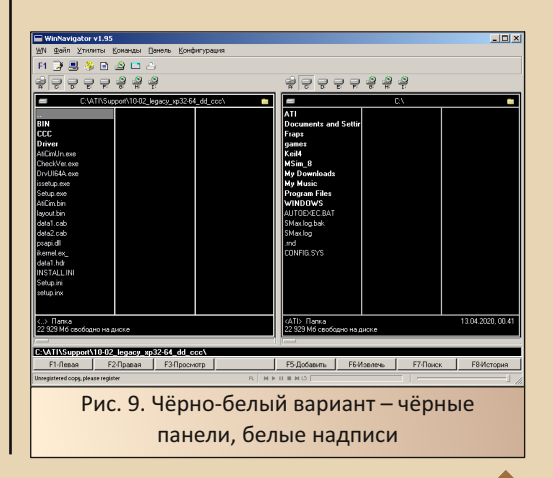

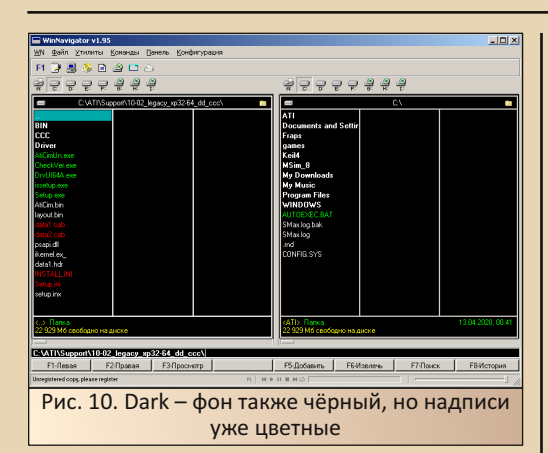

Однако оформление менеджера всё равно симпатично. Вот, например, диалог смены дис $k^2$ 

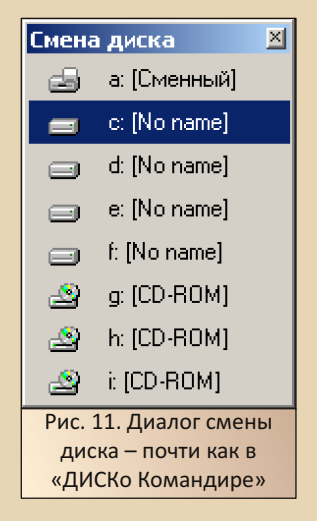

Ещё одна симпатичная особенность данного менеджера - панель с пиктограммами внешних и встроенных утилит.

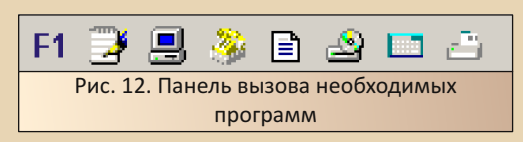

Из данной панели пользователь может вы- $3$ BATh<sup>+</sup>

• Справку программы (незарегистрированному пользователю перед этим напомнят, что он не заплатил)

• Текстовый редактор - по умолчанию -«Блокнот»

• Краткую информацию о системе (см. рис. 13)

• Интернет-звонилку (см. рис. 14)

 $-33 -$ 

• Просмотрщик буфера обмена (см. рис. 15)

• СD-плеер - увы, у незарегистрированных пользователей не заведётся

• Калькулятор - интересно, что не виндозный, а свой (см. рис. 16)

• Менеджер ресурсов файла (см. рис. 17)

Интересно, что из стандартных программ Windows вызывается только «Блокнот», как текстовый редактор. Остальные же программы  $(HY,$ ещё хелп открывается средствами Windows), похоже, создатели WinNavigator написали сами:

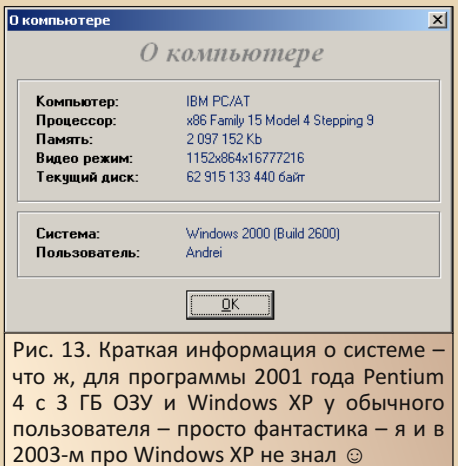

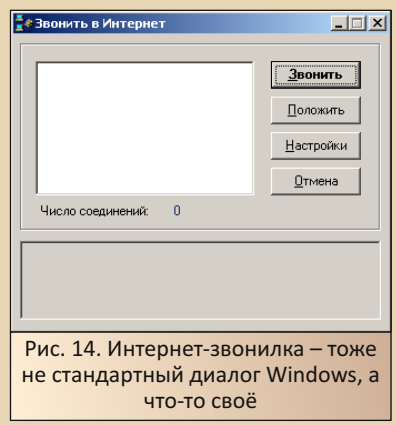

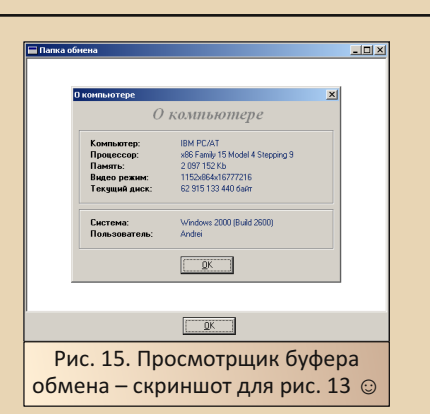

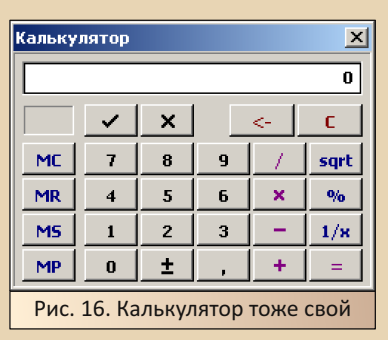

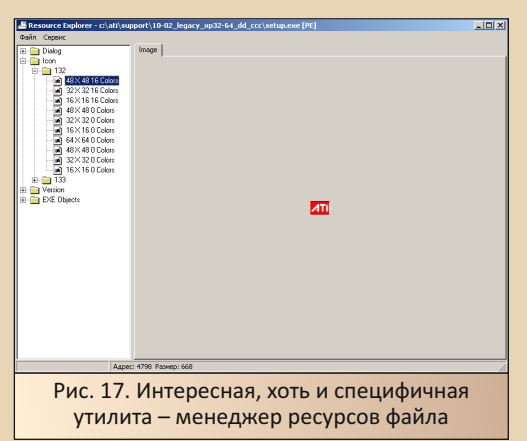

Что же можно сказать о программе? Чем-то она напоминает концепцию Norton Commander - особенно последних версий - это не только файловый менеджер, но комплекс программ. Правда, в составе NC куда более разнообразный набор утилит, но «Нортон» был действительно оболочкой. предоставлявшей

необходимый минимум для работы в чистом DOS:

- текстовый редактор
- $\bullet$  anxurational

 $-74-$ 

просмотрщик графики (да, пятый «Нортон» может открыть файлы BMP и PCX)

• CD-плеер

терминальную программу с телефонной книгой

• средства печати на принтере - матричнике или лазернике

• заставки

Но и WinNavigator предлагает пользователю достаточно интересный набор программ. Только, увы, по нему действительно видно, что он - программа 2001-го года. Он был бы прекрасным выбором для пользователя Windows 95 именно в то время и очень симпатично смотрелся бы в этой операционной системе, но сейчас - уже на Windows XP - выглядит несколько куце. Я дважды устанавливал его и пытался пользоваться, но потом снова переходил на «ДИСКо Командир».

Однако на Windows 95 он не просто органичен. Он прекрасен! Именно такой должна быть программа неизвестного загадочного компьютера. Компьютера, который хочется изучить! Компьютер, с которым можно творить - разрабатывая что-то на нём, дорабатывая его, создавая самодельные периферийные устройства, софт, подключая к нему занимательные устройства, будь то джойстик от приставки или советский принтер, а то и плоттер. Таким мне виделся компьютер в начале двухтысячных - возможно, старый, например, первый «Пентиум» с 95-ой или, на худой конец, 98-ой виндой.

Увы, появившийся позже P4 с Windows XP был лишён такого очарования, но для того и занимаемся мы даунгрейдом, чтоб попытаться хоть частично испытать такие ощущения, ощутить то очарование загадочного и интересного компьютера. На котором можно не только тупо играть или сёрфить интернет, но и творить чтото, что будет рождать отклик в душе.

Андрей Шаронов (Andrei88)

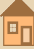

<span id="page-34-0"></span>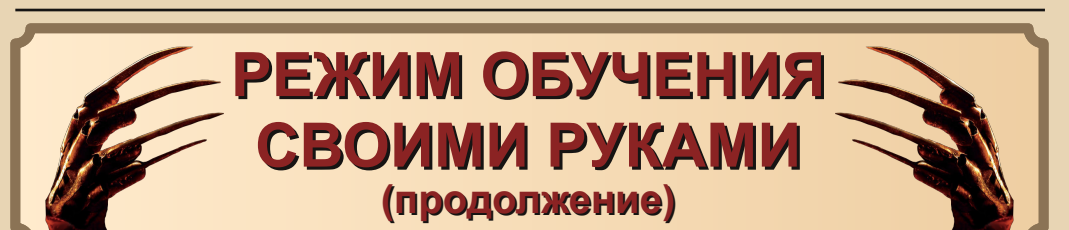

### **ВСТУПЛЕНИЕ**

И снова здравствуйте, уважаемый чита‐ тель. Большинство снов, которые мы «видим», очень быстро забываются, но иногда бывает и так, что какой‐то интересный или необычный запомнится во всех красках и подробностях на‐ долго. Вот как раз о таком сне, который остался со мной навсегда, я и хотел бы вам поведать  $\odot$ . Те, кто застал вторую половину 80‐х уже не в пелёнках, должен помнить, что устами «пятни‐ стого» Миши была объявлена т.н. «перестрой‐ ка», и на её волне в стране стали проявляться происходящие метаморфозы. Одной из таких стало появление видеосалонов, где крутили диковинные для большинства советских граж‐ дан западные фильмы. Мне нравились «ужа‐ стики», а любимым был «Кошмар на улице Вязов». Случилась эта пикантная история летом 90‐го. Просмотрев уже к этому времени все до‐ ступные серии, да не по разу, спал я как‐то крепким сном, и снилось мне, что бегу, значит, по длинному тёмному коридору, слева и спра‐ ва по стенам трубы тянутся, далеко впереди огонёк мерцает, а сзади… «кри‐и‐и‐и»… же‐ лезный скрежет, глухие шаги, жуткий смешок. Блин, бегу быстрее, огонёк всё ближе. В итоге оказываюсь в тупичке, где горит печь, ну всё как в кино! Поворачиваюсь, приближающаяся тень медленно приобретает «полосатое» обли‐ чье… и вдруг ОН прямо передо мной! Я даже не успел приготовиться к драке, как получил четырьмя ножами по груди. В момент удара я закричал, и всё пропало – коридор, тупичок, печь и ОН. Проснулся, лежу под простынёй, хлопаю глазами. Окно открыто, лето на дво‐ ре, уже светает. Вижу – комната, кровать,

письменный стол, вертушка «Вега» на столе, плакат группы Slayer висит, у дальней стены шкаф и колонки над ним - всё моё, родное  $\odot$ . Но что‐то не так… Лежу на спине, опускаю гла‐ за – кровь на простыне! Медленно приспускаю простыню – четыре кровавых разреза на груди! О, как я закричал! Что же было дальше? А дальше я проснулся от того, что громко кричу. Лежу на спине, в своей кровати, в своей комна‐ те, всё аналогично, но только простыня на гру‐ ли чистая **©.** 

 $-35 \blacksquare$ 

### **ЭПИЗОД IV – НОВАЯ ОДЕЖДА**

*"We're the dream warriors Don't wanna dream no more We're the dream warriors And maybe tonight Maybe tonight you'll be gone"*

E<sub>r</sub>

"Dokken" – Dream Warriors (1987) [https://youtube.com/watch?v=noLPhZvcBpw](https://www.youtube.com/watch?v=noLPhZvcBpw)

Как уже можно догадаться, следующий пример – игра **A Nightmare On Elm Street** ([https://old‐games.ru/game/download/2206.html\)](https://www.old-games.ru/game/download/2206.html), помеченная в разделе **«Файлы»** как **«Floppy‐ версия»** (версия 1.0). Другой вариант, поме‐ ченный как **«Образы дискет»**, имеет версию 2.0, код в исполнимом файле местами отлича‐ ется. Не все изменения, которые мы будем производить в первой версии игры, подойдут для второй.

Что ж, скинем набедренную повязку вар‐ вара и смешную шапку гнома, а облачимся в джинсы и футболку. Хотя я лично скорее пред‐ почёл бы полосатый свитер и шляпу  $\odot$ .

 $-36.$   $-36.$ 

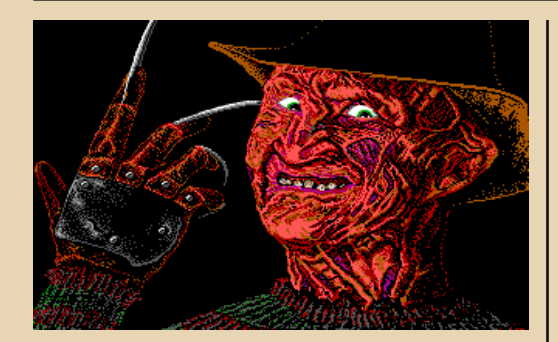

Игра создана по мотивам третьей части фильма (<https://www.kinopoisk.ru/film/3746/>), интересно, что роль одного из работников ме‐ дицинского учреждения исполнил тот, кто позже стал знаменитым Морфеусом ©. В самом начале нужно выбрать, за кого будем играть, вариантов шесть – пятеро подростков и по‐ взрослевшая Нэнси Томпсон, героиня первой части фильма, но один из подростков сразу ста‐ новится недоступным. Пусть нашим «авата‐ ром» будет **Taryn**.

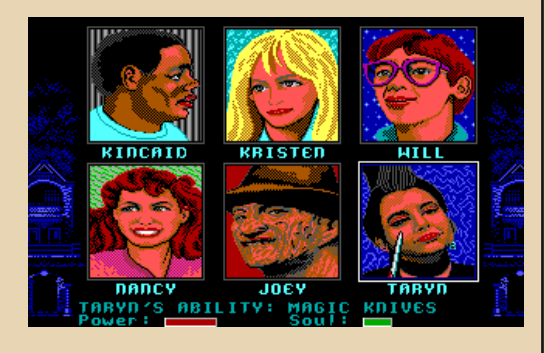

Оказываемся на улицах города, наша цель – найти дом со светящимися окнами. При этом придётся немного побегать от Фредди, но это несложно. Обратим внимание на правую часть игрового экрана, там находятся показате‐ ли уровня жизни (зелёные), а у нашей героини ещё и показатель уровня силы (он далее будет красным). Также тут инвентарь, который сейчас пуст, кроме первого места, а внизу показатели количества батареек, патронов и монеток, они равны нулю.

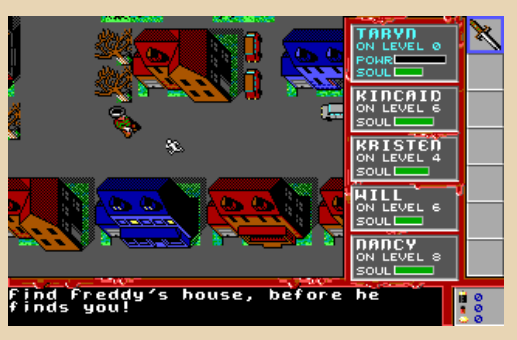

Если Фредди нашу героиню цапнет, то показатель уровня жизни уменьшится. Так давайте же сразу перейдём к делу и подарим ей вечную жизнь ©. Выходим в DOS, запускаем инструмент **GAMETOOLS** ([http://old‐](http://old-dos.ru/files/file_7978.html) dos.ru/files/file 7978.html) и начинаем игру заново. Показатель уровня жизни пока полный, как только появится Фред, нажимаем кла‐ вишу «**\***», и окажемся в главном меню инструмента. Здесь описание производимых действий будет приводиться в сжатом виде, подробности смотрите в предыдущем выпуске журнала.

![](_page_35_Picture_196.jpeg)

**IESCI-Abort & Exit** 

Из главного меню заходим в пункт **[A] Global Analysis**, выполняем начальный этап анализа и возвращаемся в игру по клавише **Esc**. Несколько раз в цикле производим очередной этап анализа после того, как Фредди наносит урон жизни, вызывая ин‐ струмент и выбирая подпункт **[D]ecrease**. В последний раз в игру не возвращаемся, а заглянем в **[L]isting**.

![](_page_36_Picture_1.jpeg)

2BEA:0829=92 98 9D A3 AC B6 2BEA:0966=0F 19 23 28 2D 32<br>2EE4:105E=0F 19 23 28 2D AF

<u>rellation (11-Down [K]-Keep [A]-Auto Modifu [W]-Change [Tab]-Save Addr [Esc]-Ext</u>

Из трёх доступных вариантов наиболее предпочтительным выглядит средний, выбираем его и нажимаем Tab для сохранения адреса ячейки памяти. Выходим в главное меню и направляемся в пункт [T] Hardware Break Point для задания точки останова на запись в ячейку памяти, содержащую показатель уровня жиз-НИ.

![](_page_36_Picture_103.jpeg)

Возвращаемся в игру, и после очередных нападок со стороны Фредди автоматически

всплывёт окно внутреннего отладчика инструмента. и мы увидим следующий фрагмент игрового кода.

 $-37-$ 

![](_page_36_Picture_104.jpeg)

Запись в ячейку памяти производится командой SUB [5706], АХ, адресация прямая, скорее всего, можно будет без проблем за-НОПить ©. Запишем на бумажку последовательность байт, соответствующих этой команде - 29 06 06 57

Что ж. можно запретить заданную точку останова в том же пункте главного меню -[T] Hardware Break Point, Возвращаемся в игру. позволяем Фредди докромсать нашу героиню и начинаем игру заново, но теперь бежим быстрее ветра и ищем нужный дом.

![](_page_36_Figure_11.jpeg)

Итак, добрались, это первый (самый верхний) уровень дома. Пока на нас никто не нападает, давайте разберёмся с показателем уровня силы. Например, он убывает, когда главная героиня использует свой т.н. «индивидуальный навык», который находится в инвентаре на первом месте. У каждого из героев он свой, Taryn умеет кидать ножички. Вызываем главное меню инструмента нажатием \* и выполняем начальный этап анализа точно так же, как делали это для показателя уровня жизни, после чего возвращаемся в игру. Опять в цикле производим несколько очередных этапов анализа после того. как наша героиня покидает ножички раза по тричетыре. Для использования предметов из инвентаря в игре предназначены клавиши Space или **Enter.** для выбора предмета - клавиши от 1 до 7. выложить предмет - клавиша D, но пока других предметов там нет. В результате в подпункте [L]isting мы увидим примерно следующее.

![](_page_37_Picture_92.jpeg)

Нижняя строка выглядит обнадёживающе. выбираем её и нажимаем Tab для сохранения адреса ячейки памяти. Далее по аналогии задаём точку останова и в конечном итоге получим всплывающее окно внутреннего отладчика инструмента с таким фрагментом игрового кода.

![](_page_37_Picture_93.jpeg)

Запись в ячейку памяти производится командой SUB [570A], АХ, адресация также прямая. Запишем на бумажку и эту последовательность байт, соответствующих команде - 29 06.04.57

Чтобы обеспечить дальнейшее комфортное передвижение по дому, предлагаю сразу найти и изменить найденные последовательности в исполнимом файле. Скопируем DREAM.EXE в каталог с инструментом UNP с переименованием в **DREAM .EXE.** Выясним, что он был упакован ЕХЕРАСК-ом и на выходе получим распакованный файл размером 130272 байта.

 $-39 -$ 

Переносим его в каталог с инструментом **HIEW**. Ищем первую записанную последовательность байт-нуклеотидов и заменяем команду, уменьшающую показатель уровня жизни, на несколько команд NOP, отмечено (автором статьи) фиолетовым.

![](_page_37_Picture_94.jpeg)

### *<u>OPOLB8WWSbUSBHNE</u>*

То же самое проделываем и с командой. уменьшающей показатель уровня силы. После этого можно вернуться в дом и немного порезвиться ©. Копируем изменённый файл в каталог с игрой и начинаем игру заново.

 $-\pi$   $\pi$   $\varphi$   $-$ 

![](_page_38_Picture_2.jpeg)

Для начала разберёмся с инвентарём. Подойдём к бутылочке со святой водой и вызовем инструмент, из главного меню заходим в пункт [V] Internal Debugger. Переключение между режимами дизассемблера и шестнадцатеричным - клавиша U, сейчас нам нужен НЕХрежим. Вспомним, что ячейки памяти, содержащие показатели уровня жизни и силы, находятся по смещениям 5706 и 570А в сегменте данных, а сегментный регистр DS равен 2710. Перейдём к этому участку памяти, используя **[C]-ChAddr.** 

![](_page_38_Picture_115.jpeg)

Видим небольшую базу данных из пяти записей, описывающих параметры нашей героини и четырёх других персонажей, которых нужно найти и спасти. Отмечено красным - это показатели текущего уровня жизни и силы, уменьшение которых мы уже заблокировали. Возвратимся в игру, подберём бутылочку и снова вызовем инструмент, в окне внутреннего отладчика посмотрим - а что изменилось?

![](_page_38_Picture_116.jpeg)

Появилось значение 49. отмечено красным. ещё чуть выше значение 42 изменилось на 45. Предположим, что 49 - это код бутылочки со святой водой в инвентаре, тогда последующие пять нулевых позиций - оставшиеся в нём пустые места. С помощью **[W]-Mem** изменим пару таковых, например на 41 и 3D, отмечено зелёным. Редактор здесь, скажем прямо. не очень удобный, но то, что нужно, сделать позволяет. Выходим в игру.

![](_page_38_Figure_9.jpeg)

Нажимаем клавиши 3 и 4, в инвентаре появились карта и ружьё ©. Карта - очень полезная вещь, особенно на дальнейших игровых уровнях. Для ружья нужны патроны, у нас их пока нет, но будут. А пока давайте-ка разживёмся жёлтенькими кругляшками.

![](_page_39_Picture_2.jpeg)

Подойдём к какой-нибудь монетке и возьмём её, показатель количества монеток увеличится и станет равным, скажем. 5. Вызываем инструмент и смотрим изменения.

![](_page_39_Picture_111.jpeg)

Значение 05 окажется предпоследним в конце записи, относящейся к нашей героине. Для показателя количества монеток (а также патронов и батареек) отводится два байта, младший байт в памяти располагается первым. То есть значение 0005 будет выглядеть как 05 00. Место в базе данных показателей количества патронов и батареек выясняется по такому же сценарию, расписывать не буду, их значения в памяти - прямо перед значением количества монеток. Заменим последовательность байт 00 00 00 00 05 00 на F4 01 F4 01 F4 01, отмечено зелёным, то есть всего будет по 500 единиц. Возвращаемся в игру. На экране пока всё по-прежнему, но показатели обновляются «по факту», нашли монетку - показатель на экране изменится. Но мы поступим по-другому. Вызовем главное игровое меню и

сделаем сохранение текущей игры, скажем, в первом из трёх возможных для сохранения состояний. Выходим в DOS и откроем файл **FREDDYA.SAV в инструменте HIEW.** 

![](_page_39_Picture_112.jpeg)

Пролистав чуть вниз, видим ту же самую мини-базу данных, с которой работали в памяти. Таким образом, можно прямо редактировать нужные параметры в файле сохранения. А не добавить ли нам что-нибудь нашей героине в инвентарь после ружья? Пусть это будет "something special" с кодом 1С, отмечено зелёным. Кстати, помните ту ячейку памяти, значение которой было 42, а потом изменилось на 45? Обратим внимание. что теперь оно равно 5А, а через байт далее от неё ещё одна позиция с изменённым значением - было 63. стало 3F. Так вот. эти два значения не что иное, как координаты нашей героини на текущем уровне, на их основе можно устроить механизм телепортации. Но пользоваться надо с осторожностью, так как легко оказаться замурованным в стену ©. Запускаем игру заново и загружаем сохранённое состояние.

![](_page_39_Picture_9.jpeg)

 $E_{\rm T}$ 

Теперь с монетками, патронами и батарейками у нашей героини полный порядок. А вот в инвентаре после ружья ничего нет, но это иллюзия пустоты ©. Нажимаем клавишу 5 для выбора предмета, затем клавишей D выкладываем «пустоту» на пол. Да, уважаемый читатель, это лестница вниз на второй уровень! Типа "backdoor" в чистом виде ©. На первом уровне лестницу вверх задействовать не получится, но на втором и ниже - без проблем, её код 1D.

И вдруг... в какой-то момент... совершенно неожиданно... кто-то из «пассивных» персонажей кричит и его показатель уровня жизни уменьшается! Мерзкий Фред в произвольное время кромсает кого-то из четырёх на свой выбор! Даже если наша героиня будет неуязвима и упакована оружием по полной, то она просто может не успеть найти и спасти остальных  $\circledcirc$ . Что же делать? Ну как что - вызываем инструмент ©. В окне внутреннего отладчика взглянем ещё раз на базу данных.

![](_page_40_Picture_138.jpeg)

Все пять записей имеют одинаковую структуру. Ячейки памяти, содержащие показатели текущего уровня жизни четырёх «пассивных» персонажей, вычислить легко, отмечено синим. Нужно перейти в пункт [T] Hardware Break **Point и установить точки останова на запись по** адресам этих ячеек. Возможно установить четыре такие точки, но одна зарезервирована для использования самим инструментом, поэтому задействуем только три для трёх персонажей на выбор. Расписывать не буду, всё

аналогично тому, что мы делали ранее. Возвращаемся в игру и ждём-с... Когда Фредди объявится и кого-то цапнет, то всплывёт окно внутреннего отладчика, и мы увидим такой фрагмент кода.

 $-41 -$ 

![](_page_40_Picture_139.jpeg)

Команда SUB ES: [BX+12], DI уменьшает значение одной из контрольных ячеек памяти, адресация косвенная с добавлением смещения. Но в данном случае это просто выбор записи в мини-базе данных, и можно без последствий заНОПить, что мы и сделаем. Запишем на бумажку последовательность байт - 26 29 7F 12, возвращаемся в игру, выходим в DOS, запускаем **HIEW**, ищем эту последовательность в файле DREAM .EXE и заменяем на несколько **команд NOP.** 

Запускаем игру заново. Вот теперь можно и спокойно походить-побродить ©. Играем себе такие, играем, но в конце третьего уровня нас ждёт сюрприз - у лестницы вниз Фред вежливо попросит соблюсти приличия "сору protection" ©. Понятно, что вопросы каждый раз разные.

![](_page_40_Picture_9.jpeg)

 $E_{\Pi}$ 

Мы, конечно, не лыком шиты и могли бы спокойно спуститься, достав «из широких штанин» заранее припасённый "backdoor" ©, но лучше так же вежливо дать понять Фреду, что мы настроены серьёзно. Вообще, для решения подобных проблем (да и многих других) я обычно использую инструмент SOFTICE, для DOS последняя версия 2.80, но в данном случае никаких сложностей нет, и GAMETOOLS тоже подойдёт. Вызываем инструмент, и окно внутреннего отладчика как бы намекает, что мы находимся гдето в подпрограмме ожидания ввода ответа.

![](_page_41_Picture_151.jpeg)

Придётся нам, уважаемый читатель, немного позаниматься трассировкой. Для этого используем клавиши [T]-Trace, [P]-Step и [H]-Here. Пролистаем код подпрограммы вниз до команды дальнего возврата RETF, нажмём клавиши [H] и затем [T] для выхода в подпрограмму верхнего уровня. Кстати, мы могли бы сразу оказаться и здесь, так как вызов инструмента происходит в произвольное время. Повторяем описанный процесс для этой подпрограммы, ищем команду RETF, нажимаем [H], делаем свой выбор в игре, нажимаем [Т] и в итоге оказываемся в подпрограмме ещё более высокого уровня.

![](_page_41_Picture_152.jpeg)

U-Mem C-ChAdr F-Find N-Mext T-Trace P-Sten G-Goto H-Here R-Reg L-Load S-Saw

Через несколько последующих команд видим, что происходит сравнение регистра АХ со значением из стека - СМР АХ, [BP-02]. Это то, что нам нужно  $\odot$ . В регистр АХ загружено правильное значение, а в стеке сохранён наш выбор.

 $-47-$ 

Если ответ правильный, то команда условного перехода JZ передаёт управление на продолжение игры, иначе нас выбрасывает в DOS. Можно заменить условный переход на безусловный, и тогда будет неважно - правильный ответ или нет. Но это не очень красиво, мы поступим по-другому. До исполнения команды **CMP** нажмём клавишу **[R]-Reg** и в регистр **AX** поместим такое же значение, как и в стеке по адресу [ВР-02] - для того, чтобы сейчас пройти дальше, затем ещё раз повторим процесс выхода в подпрограмму ещё более высокого уровня.

![](_page_41_Picture_153.jpeg)

Видим, что командой CALL вызывается подпрограмма «вопрос-ответ», из которой мы только что вынырнули, а перед ней располагаются команда сравнения СМР Byte Ptr [5704].03 и команда условного перехода JNE. Это проверка текущего игрового уровня, если он третий, то выполняется команда **CALL**. Вот тут и надо поменять условный переход на без-∨словный ☺.

Черкнём на бумажке последовательность байт - 80 ЗЕ 04 57 03 75 05, выходим из игры, запускаем **HIEW** и ищем её  $B$ файле **DREAM .EXE.** 

![](_page_42_Picture_126.jpeg)

Заменяем 75 на ЕВ, отмечено фиолетовым, сохраняем изменения. Как вариант, можно было заНОПить команду CALL или заменить в команде СМР значение 03 (третий уровень) на любое большее, чем ОА (десятый). В любом случае эта проблема решена, можно спокойно ходить-бродить дальше  $\odot$ .

Кстати, заметим, что в команде СМР происходит обращение к памяти по смещению 5704 в сегменте данных, где хранится значение текущего игрового уровня, а там как раз находится мини-база данных. То есть можно перемещать нашу героиню на нужный уровень, механизм следующий - перед использованием лестницы вниз или вверх, в том числе и выложенного "backdoor", меняем в инструменте значение текущего уровня на значение нужного уровня минус или плюс один и задействуем лестницу  $\odot$ .

А не посетить ли нам ради интереса десятый (самый нижний) уровень? Сейчас посмотрим, как глубока кроличья нора. Сказано сделано. Подходим к «официальной» (или выкладываем из инвентаря) лестнице вниз, вызываем инструмент и заменяем значение текущего уровня на 09, то есть на предпоследний, возвращаемся в игру и спускаемся по лестнице в самый-самый низ.

Понятно, что сюда мы спустились не только ради праздного интереса. но и по делу ©.

Пол уровня представляет собой импровизированный циферблат, по которому будет делать круг огненная стрелка.

 $-4.3 -$ 

![](_page_42_Figure_7.jpeg)

![](_page_42_Picture_8.jpeg)

Нужно проделать кое-какие действия, но если мы не уложимся в отведённое для нас время, то появится Фредди в виде большой полосатой змеи и нас почикает 2. А уложиться не так просто, одно из трёх действий может очень затянуться.

Придётся принять меры. Когда мы окажемся на уровне, огненная стрелка указывает на 1. Вызываем инструмент, и в пункте [A] Global Analysis производим начальный этап анализа. Возвращаемся в игру и просто ждём, когда стрелка сдвинется на 2. Снова вызываем инструмент и выбираем [I]ncrease, выходим в игру. Проделаем всё это ещё раза три-четыре и в итоге получим в [L]isting что-то подобное.

 $-44$ 

*<u>OPOCPAMMUPOBAHUE</u>* 

![](_page_43_Picture_110.jpeg)

Нам подходит предпоследняя строка. Обратим внимание, что на экране отсчёт времени начинается с «единицы», а в памяти - с «двойки». Нажимаем Tab и переходим в пункт [T] Hardware Break Point для задания точки останова. Когда стрелка  $\overline{B}$ игре сдвинется в очередной раз. всплывёт окно внутреннего отладчика, и мы увидим такой фрагмент кода.

![](_page_43_Picture_111.jpeg)

W-Men C-ChAdr F-Find N-Next T-Trace P-Step G-Goto H-Here R-Reg L-Load S-Save

Команда **INC Word Ptr [BP-04]** увеличивает значение ячейки памяти, содержащей текущее время. Можно было бы заНОПить эту команду и застопорить стрелку в начальном положении 1, но есть такой нюанс - одно из действий можно произвести, только когда стрелка показывает от 2 до 5, иначе в этот блок не попасть (без применения механизма телепортации). Да и с тикающими часиками игровой процесс выглядит как-то поприятней. В общем, применим творческий подход  $\odot$ .

![](_page_43_Picture_112.jpeg)

![](_page_43_Picture_113.jpeg)

Расписывать его полностью не буду, пришлось пробежаться по игровому коду, относяшемуся к циклу смены текущего времени, и заменить в четырёх местах пограничные проверочные значения, а также изменить форму одной команды условного перехода, отмечено зелёным. После этого стрелка будет крутиться вечно и «час расплаты» не наступит, а наша героиня сможет выполнять нужные действия столько, сколько захочет . Это очень хорошо. особенно если учитывать, что на этом уровне игру сохранять нельзя! Может, конечно, это тоже поправимо, но уж извините, уважаемый читатель, руки не дошли... Проверьте как-нибудь сами, в качестве домашнего задания  $\odot$ .

На основании проделанных изменений в файле DREAM .EXE создадим .CRK-файл, но с более сложной структурой, чтобы была возможность выбора того, что именно нужно поменять.

![](_page_43_Picture_11.jpeg)

![](_page_44_Picture_1.jpeg)

 $-45-$ 

Ну вот, обработаем исполнимый файл каким-нибудь упаковшиком для уменьшения размера - и можно пользоваться.

### **ЗАКЛЮЧЕНИЕ**

А расскажу-ка я, пожалуй, ещё об одном забавном случае из личной жизни, невольным свидетелем которого довелось побывать. В те же самые «перестроечные» времена сидел я как-то раз в видеосалоне, смотрел одну из серий «Кошмара на улице Вязов». Место моё было в третьем ряду, впереди сидели два паренька-старшеклассника, таких же, как я, а на первом - три девушки-подружки постарше, похоже, студентки первых курсов. И вот по ходу фильма я вижу, что один из пареньков натягивает на руку самодельную перчатку с ножами. Подождав подходящего «нагнетающего» звукового сопровождения текущего момента, он стал медленно просовывать руку в перчатке между двумя девушками с первого ряда на уровне локтя, но стараясь их не коснуться, между стульями было сантиметров десять-пятнадцать. И когда звуковое «нагнетание» вдруг стихло, он просунул руку дальше, поднял до уровня лица и позвенел ножами. Что же было дальше? ©

На сегодня у меня всё, благодарю за внимание ©.

**P.** S. Музыкальное сопровождение -Dokken, Twisted Sister, Madison, Vanadium, Rainbow. Yngwie Malmsteen. «Парк Горького». Masterboy, Ice MC, The KLF, неподражаемая Mireille Mathieu, Давид Голощекин и Юлия Касьян, а также произведения Bach в органном исполнении, Strauss и Прокофьева.

Forza3dfx

![](_page_44_Picture_8.jpeg)

 $.... A A ...$ 

**пакета SuperTCP** 

<span id="page-45-0"></span>![](_page_45_Picture_1.jpeg)

етодов подключения Windows 3.х в локальную сеть предостаточно. Конечно, может быть, не стоит говорить «множество», но отсутствие стандарта (разве что для Windows 3.11 чаще всего использую стек TCP/IP от Microsoft, что не исключает других вариантов подключения) порождает несколько решений данной проблемы. Вариант сети между Windows 3.11 и современным компьютером под Windows 7 был рассмотрен в 11-м номере журнала. Два варианта реализации сети между Windows 3.1 for Workgroups и современным компьютером под Windows XP ваш покорный слуга описывал в 25-м номере журнала.

Но есть и другие варианты. Например. Михаил Бабичев на своём сайте, в своё время, выложил пакет Super-TCP:

### http://nostalgy.net.ru/link/suptcp1.zip http://nostalgy.net.ru/link/suptcp2.zip http://nostalgy.net.ru/link/suptcp3.zip

Увы, ваш покорный слуга сперва познакомился с сайтом http://386.by.ru, где далеко не всякий файл можно было скачать. SuperTCP (и русская версия Windows 3.1) был как раз из таких. Чуть позже - где-то в году 2010-м или годом-двумя позже - я всё же узнал про http://nostalgy.net.ru и вытянул стек. Тогда поставил его на Windows 3.1 for Workgroups. Coобщение о ненастроенной сети не исчезло. сервер тогда поднять не получилось. Посему было сделано так - на Windows 3.1 был запущен стек и Windows Commander, имеющий встроенный FTP-клиент, а на Windows XP - сервер Golden FTP, Увы, старый компьютер у автора был расположен очень неудобно, и перекидывать файлы на него как на сервер было куда удобней, чем подключаться им к другому серверу. Поэтому эксперименты достаточно быстро прекратились. Зато потом, поднаторев в настройке старого софта, автор решил вернуться к вопросу и попробовать настроить встроенный FTP-сервер стека. Тем более, что захотелось развернуть на очередном старом компьютере именно Windows 3.1, и не просто 3.1. а русскую версию с сайта Антиквара. Вот на ней и попробуем запустить и стек SuperTCP.

### Кое-что об установке и настройке SuperTCP

В принципе, к дистрибутиву SuperTCP прилагается прекрасное руководство от Антиквара, как я понял. Этого руководства когда-то вполне себе хватило, чтобы установить и настроить стек. По крайней мере, чтобы связаться с основным компьютером, запустить внешний **FTP-клиент.** Но всё же, думается, лучше будет описать установку и снабдить её скриншотами.

При установке у автора проблем не возникло. Сперва появилось окно выбора компонентов SuperTCP, которые будут установлены (см. рис. 1). После было показано меню, где необходимо ввести параметры сети - IP-адрес (см. рис. 2). А вот дальше начались проблемы грубо говоря. ничего не заработало ©

![](_page_45_Picture_10.jpeg)

E<sub>D</sub>

![](_page_46_Picture_142.jpeg)

![](_page_46_Picture_143.jpeg)

Автор попытался установить NDIS-драйвер. но ни один из драйверов, включённых в комплект поставки сетевой карты, не подошёл, Что ж, когда ничего не помогает - прочтите, наконец, инструкцию. Читаем... Пакетный драйвер необходимо... ЗАПУСТИТЬ ДО УСТАНОВКИ стека! У нас момент упущен. Возможно, что всё бы завелось куда проще, но у нас - нет.

Что делать? А если снова запустить уста-HOBKV?

Запускаем - оказалось, что среди устанавливаемых есть пакетные драйвера. Добавляем их в список устанавливаемых (см. рис. 3). Установщик добавляет поддержку пакетных драй-BenOB.

![](_page_46_Figure_6.jpeg)

После этого запускаем конфигуратор из программной группы **SuperTCP**  $\sim$   $-$ ЯРЛЫК SetupTCP. Открывается меню выбора опций для настройки (см. рис. 4). Для начала открываем Super-TCP configuration - двойным щелчком по соответствующему пункту меню.

![](_page_46_Picture_144.jpeg)

В открывшемся диалоге (см. рис. 5) можно указать название компьютера и IP-адреса DNSсерверов. Правда, это скорее, если SuperTCP будет использоваться для походов в интернет. В нашем случае можно оставить и нулями, что сделал автор.

![](_page_46_Figure_10.jpeg)

Для настроек сетевой карты нажмём кнопку SubNetwork Setup. Открывается соответствующее меню (см. рис. 6). Если настройки Вас не устроят (автора никогда не устраивали), текущую конфигурацию можно удалить нажатием кнопки Remove и согласием на удаление соответствующей **СТРОКИ**  $\overline{B}$ конфигурационном файле.

 $E_{\Gamma}$ 

![](_page_47_Picture_117.jpeg)

 $-4.7 -$ 

Теперь выбираем тип драйвера - пакетный - в выпадающем списке внизу - где написано NDIS, самостоятельно выставляем IPадрес компьютера (маска подсети установится автоматом). После чего нажимаем кнопку **Setup.** Откроется диалог, в котором необходимо ввести адрес каталога с пакетными драйверами: адрес папки дистрибутива SuperTCP\DRV\DISK2. В открывшемся списке (см. рис. 7) выбираем любую сетевую карту -Антиквар в своей статье-пояснении выбрал карточку от ЗСОМ. Ваш покорный слуга, потом, выбрал NE2000. Максимум, что понадобилось дополнительно сделать - установить адрес и физическое прерывание карты - их подсмотрел с помощью конфигурационной утилиты для своей платы.

![](_page_47_Picture_118.jpeg)

После выбора запускается процесс установки. По окончании, закрываем диалог настройки сетевой карты и переходим в раздел TCP/IP Parameters. В открывшемся окне необходимо ввести адрес шлюза (см. рис. 8).

![](_page_47_Picture_119.jpeg)

После этого закрываем окна конфигурации. Нас попросят перезагрузить компьютер. Закрываем **Windows**  $\overline{M}$ идём править autoexec.bat. А именно строку запуска пакетного драйвера. Необходимо прописать запуск пакетного драйвера, который идёт вместе с картой. Программное прерывание - 0х60 или 0х6В - лучше оставить таким, какое установила программа. Ваш покорный слуга пробовал поменять - компьютер после этого просто отказывался пинговаться.

После этого можно перезапускать и запускать Windows. Стек прописался в автозагрузку и запустится автоматически. После этого система начнёт отвечать на PINGи (см. рис. 9).

![](_page_47_Picture_120.jpeg)

Все описанные действия описаны в приложенной к SuperTCP статье **Антиквара** - жаль, что текст не доступен на сайте отдельно, ибо, если б прочитал статью отдельно, наверное, захотелось бы поэкспериментировать ещё раньше.

Сейчас же перейдём непосредственно к настройке FTP-сервера.

### $\ldots \mathrel{A}\oplus\ldots$

### Настройка FTP-сервера

Первое, что нам понадобится, создать папку, где будет находиться содержимое сервера. По аналогии с Windows 3.11 на другом компьютере, автор создал каталог D:\SHARED. Там. в том числе, находились и скриншоты, использованные для иллюстраций к этой статье. Ещё одна заинтересованность в удачном поднятии сервера ©. Первое, что лучше сделать, это в диалоге конфигурации SetupTCP открыть диалог FTP (Client/Server) (см. рис. 10).

![](_page_48_Picture_91.jpeg)

В данном диалоге нам необходимо отметить пункт Enable - сервер включится  $\odot$  - и указать адрес папки, созданной для файлов. Увы, в диалоге прописать просто название папки не получится - нужен именно адрес. Здесь больше настраивать ничего не нужно. Закрываем диалог и открываем диалог настройки учётных записей пользователей - User Configuration (см. рис. 11).

![](_page_48_Picture_92.jpeg)

Для добавления нового пользователя нажимаем кнопку New, и в открывшемся диалоге (Рис. 12) нам будет необходимо указать имя пользователя, пароль и права доступа.

![](_page_48_Picture_93.jpeg)

Для FTP-сервера потребовался логин Anonymous. Только после этого программа поняла, что настраивается именно FTP-сервер (см. рис. 13). В качестве пароля автор указал адрес своей почты.

![](_page_48_Picture_94.jpeg)

После этого необходимо настроить права доступа к папке, указанной в настройках FTPсервера. Данный диалог открывается по нажатию кнопки Add Access (см. рис. 14).

![](_page_48_Picture_95.jpeg)

В данном диалоге необходимо прописать адрес папки, а также отметить права доступа т.е., что разрешается делать пользователю.

Автор отметил все пункты - полный доступ почему бы и нет **©**.

 $-50 -$ 

На этом настройка сервера заканчивается. Диалоги настройки можно закрыть. Программа не требует в явном виде перезагрузок, но для того, чтобы сервер заработал, необходимо запустить программу Master-Services щелчком по одноимённому значку в группе SuperTCP. Если же перезагрузите компьютер, программа запустится автоматом. Правда, ваш покорный слуга сперва запускал, потом перезапускал компьютер - увы, процесс возни с сервером на настройке не закончился, но об этом ниже...

### Эпопея клиента

Вроде бы, всё позади - сервер запущен. остаётся только выбрать клиент и подключиться к нему - у автора на выбор было три варианта - проводник Windows, «ДИСКо Командир», FlashFXP - специально поставил для работы с серверами. Увы, ни одна из программ не заработала. Попытки менять настройки сервера практически ничего не давали - разве что про логин Anonymous прочитал на «Полигоне призраков» - хоть какое-то продвижение.

Нормально работал после этого только консольный FTP-клиент в составе Windows, но будете ли вы подключаться именно таким способом к серверу каждый раз, когда вам НУЖНО СКИНУТЬ СКРИНШОТЫ ИЛИ ЖЕ ПЕРЕКИНУТЬ софт, игрушки, драйвера? А ведь для этого всё и затевается. Автору не хотелось. Именно поэтому эпопея затянулась на несколько месяцев - этот результат был достигнут уже в июне.

Что оставалось? Тут накрылся FlashFXP, и автор решил выкачать CuteFTP 4.2.2. Возможно. что функция ручного выбора типа FTP-сервера была и на FlashFXP, но автор тогда не догадался, что можно вручную выбрать лучше вариант, чем тот, что будет сделан автоматически. На CuteFTP уже больше ничего другого не оставалось открыл настройки (см. рис. 15) и стал перебирать сервера. Подошёл только вариант QVTNet с такой настройкой удалось подключиться и скачать необходимые файлы с сервера.

Также удалось перекинуть программу на сервер.

![](_page_49_Picture_165.jpeg)

### Заключение

Чем можно закончить статью? Конечно, трудно рекомендовать использовать именно такое решение для работы со старым компьютером под Windows 3.1, ибо сервер требует не только настройки со своей стороны, что логично. но и со стороны клиента. Но автор очень доволен результатами эксперимента, так как удалось установить связь, при этом не прибегая к экзотическим программам - CuteFTP будет использоваться не только для подключения к старому компьютеру, но и хождений по FTP-серверам в интернете. К тому же автор специально выбрал русскую версию Windows 3.1 (с сайта «Ностальгии» ©), которую когда-то хотел скачать и установить, но не мог - по той же причине, что и SuperTCP - в 2005-м году лично ему эти файлы с http://386.bv.ru были недоступны - может быть. в неподходящее время заходил на сайт. Сейчас же хотелось бы выкачать некоторые программы с сайта Антиквара и поставить их на очередной компьютер. Что и осуществляется.

Кроме того, в составе SuperTCP есть папка. где, судя по описанию, находятся средства для работы в сети Microsoft, с которыми тоже можно будет поэкспериментировать. Но это тема отдельной статьи.

![](_page_50_Picture_0.jpeg)

<span id="page-50-0"></span>![](_page_50_Picture_2.jpeg)

важающий себя игродел внимателен к мелочам. Хороший разработчик не поленится добавить в игрушку пару пасхальных яиц. Игрок же будет рад отвлечься от хардкорного геймплея и поглазеть на произведения живописи или скульптуры. Тогда можно будет рассматривать компьютерную игру как отдельный вид искусства. А не просто скопление пикселей и нагромождение полигонов. Сегодняшний обзор не вырубишь топором - ибо он про то, что написано электронным пером и кистью. Про картины в игpax.

![](_page_50_Picture_4.jpeg)

Собственно, компьютерная игра как раз и состоит из различных привлекающих глаз картинок.

Помимо самого игрового контента - типа движущихся персонажей  $\overline{M}$ пейзажей на заднем плане, в играх есть и второсте-

пенные картинки.

Немаловажные, конечно, и составляющие значительную часть игрового процесса. Редко появляющиеся и быстро исчезающие с экрана. Как, например, заставки между уровнями.

Пожалуй, **OTE** даже отдельный ВИД компьютерного искусства.

![](_page_50_Picture_10.jpeg)

«Эпоха Империй», кампания «Барбаросса»

В процессе игры можно встретиться с красивыми картинками, например, выбор очередного божества в «Эпохе Мифологий»:

![](_page_50_Picture_13.jpeg)

Мы не будем рассматривать параллельные типы искусства, такие как скульптура

граффити. К последнему также можно отнести надписи на стенах. Особенно интересны попыт‐ ки зарубежных авторов изобразить кириллицу:

![](_page_51_Picture_2.jpeg)

Или же надписи в отечественных играх, призванные воскресить дух ушедшей героиче‐ ской эпохи. Хотя и рисунки на стенах тоже встречаются.

![](_page_51_Picture_4.jpeg)

Во время различных игровых событий на экране могут отображаться соответствующие картинки:

![](_page_51_Picture_6.jpeg)

Перед игрой не лишним будет почитать обучение, изображённое в некоторых случаях весьма наглядно. А в процессе игры выдаются задания, по выполнению которых открывается пазл в конце уровня:

![](_page_51_Picture_8.jpeg)

«Коммандос 2»

Но вернёмся к основной теме статьи – кар‐ тинам.

Псевдографика – это прекрасно. Но пер‐ вые удобоваримые для просмотра игровые картины появляются в эпоху ВГА‐графики. Ну хотя бы 16 цветов для красивых пейзажей нуж‐ но. Движущегося персонажа можно изобра‐ зить хотя бы палкой и огуречиком, а вот «Девятому валу» монохромных цветов будет явно маловато.

![](_page_51_Picture_12.jpeg)

Основным кра‐ сочным жанром начала 90‐х были квесты. В линейке игр про ловеласа в полиэстеровом ко‐ стюме – всё доста‐ точно фривольно, включая картины.

Другие жанры не сильно располагали к любованию настенной живописью. Особенно если там надо вовсю махать руками и другими частями тела ради победы. И тем не менее в одном драчливом файтинге она есть.

![](_page_51_Picture_15.jpeg)

На стене финального уровня висит картина какой‐то королевишны:

![](_page_52_Picture_1.jpeg)

В одной сложной и головоломной иг‐ рушке на скорость и логику есть полотно схожего типа. На 24‐м уровне во всю стену раскинулся портрет «Великого герцога Шлос‐ сбурга».

![](_page_52_Picture_3.jpeg)

Из современных игр с похожей графикой стоит упомянуть шведский «Майнкрафт». Где существует возможность кастовать различные картины и украшать ими своё жилище. В игре используются 24 картины художника К. Зеттер‐ странда – сжатые с учётом пиксельной графи‐ ки. Ими, например, можно скрыть входную дверь.

![](_page_52_Picture_5.jpeg)

-533- DOWNGRADE-APT

Помимо официальных картин, существуют множественные фанатские варианты:

![](_page_52_Picture_7.jpeg)

«Майнкрафт»

![](_page_52_Picture_9.jpeg)

Казалось бы, жанр стрелялок не распо‐ лагает к любованию стенами. Беги, стре‐ ляй – какой уж тут отдых. С другой сто‐ роны – отстреляв всех врагов, герой может относитель‐ но спокойно взгля‐ нуть по сторонам. Хотя бы во время пе‐ резарядки оружия. В качестве картин из «Возвращения в за‐

мок Вольфенштейн» выступают пропагандист‐ ские плакаты.

Дополнение к «Блэк Хок Даун» – «Тим Сэйбр». На порабощаемых демократией ближ‐ невосточных стенах домов – наклеены плакаты арабской графики. Призывающие в основном к

![](_page_52_Picture_13.jpeg)

миру и строительству, или в защиту детей. Отсылки к советскому присутствию в Сомали:

 $-54-$ 

![](_page_53_Picture_2.jpeg)

И «Серьёзный Сэм» тоже может похвастаться картинкой в секретной комнате - на которой сфоткались хорватские разрабы игры:

![](_page_53_Picture_4.jpeg)

Получается, именно стрелялки держат пальму первенства среди ценителей прекрасного. Ибо где, как не на стенах, можно развесить картины. А уж на недостаток стен шутеры не могут пожаловаться.

![](_page_53_Picture_6.jpeg)

В игре на движке Serious Engine полнымполно разных картин.

![](_page_53_Picture_8.jpeg)

Авторы настолько прониклись разработкой, что вписали в картины даже своих игровых персонажей:

![](_page_53_Picture_10.jpeg)

Впрочем, некоторые картины имеют реальные прототипы. Например, лодки:

![](_page_53_Picture_12.jpeg)

«Нитро Фэмили»

На самом деле это немного урезанное по вертикали полотно Клода Моне «Купальня» 1869 года.

![](_page_54_Picture_2.jpeg)

Ужасающе пошлый шутер «Постал», не‐ смотря на свою жестокость – также не обошёл стороной прекрасное.

На стенах в домах развешаны картины раз‐ личного содержания, неожиданно корректного:

![](_page_54_Picture_5.jpeg)

Видимо, за отбор полотен отвечал другой человек.

![](_page_54_Picture_7.jpeg)

В остальном игра чрезвычайно непристой‐ ная, включая отсылку на известный анекдот:

![](_page_54_Picture_9.jpeg)

Картины отличного качества составляют часть геймплея следующей игры.

![](_page_54_Picture_11.jpeg)

Художниками игры являются Пётр Яблон‐ ский и Сергей Колесов. А также главный гейм‐ дизайнер второй «Халфы» – болгарин Виктор Антонов.

![](_page_54_Picture_13.jpeg)

Часть линейки сюжета связана именно с картинами.

![](_page_55_Picture_2.jpeg)

В реальности, художники любят играть в одну простую игру. Каждым участником рас‐ черчивается лист на 20 клеток.

![](_page_55_Picture_96.jpeg)

Ведущий выкрикивает двадцать заранее заготовленных произвольных слов. После каж‐ дого слова делая паузу в три секунды. Играю‐ щие же должны зарисовать в каждую клетку по слову. Любым символом, даже, возможно, не‐ понятным другим. Выигрывает тот, кто в конце сможет назвать большинство произнесённых слов. Список заготовки может быть любым: ок‐ но, заяц, дыхание, человек, дождь, шутка, мол‐ ния...

В процессе собирания инфы автор статьи наткнулся на парочку специальных игр про художников. (Точнее, на мэйловых ответах подсказали.) Первая – психоделический хоррор «Слои страха». По сюжету игрок управляет психбольным художником. На стенах развеша‐ ны всяческие ужасные полотнища.

Например, такие:

![](_page_55_Picture_8.jpeg)

![](_page_55_Picture_9.jpeg)

Layers of Fear

### -57- DOWNGRADE-APT

Последним экспонатом в списке игр про художественные произведения хочется отдель‐ но упомянуть «Истшэйд».

![](_page_56_Picture_3.jpeg)

Игра с необычной целью – добраться до красивейших уголков карты. И зарисовать их на холсте.

![](_page_56_Picture_5.jpeg)

Разрабы подумали: «А почему это мы должны моделировать красивые пейзажи, а иг‐ рок, может быть, их пропустит и даже не уви‐ дит?»

И поэтому цель игры именно в любовании природой.

![](_page_56_Picture_8.jpeg)

Резюмируя, стоит ещё раз отметить важ‐ ность деталей. Книга, хоть и в красивой облож‐ ке, без букв – ничто.

![](_page_56_Picture_10.jpeg)

**Владимир Веселов (Режиссёр Антаресов)**

![](_page_56_Picture_12.jpeg)

 $=$   $=$   $\pm$ 

<span id="page-57-0"></span>![](_page_57_Picture_2.jpeg)

накомство с миром старых игр началось с дисков-сборников, принесённых друзьями, добытых неизвестно у кого родителями. Сборник игр от id Software, «Игроман 1», «300 русских игр и русификаций». В отличие от первых двух, третий диск у автора задержался, и его содержимое удалось изучить более детально. «Подземелья Кремля», приключения пионерки Ксении, «Мент», X-Com (вроде бы тоже) - все эти игры объединяло одно - они не желали работать на современном тогда «Селероне» 2,6 ГГц под Windows XP. Досовский «Квейк» тоже отказался заводиться, но это мы выяснили, ещё когда товарищ принёс свой сборник. Но были игры, которые можно было худо-бедно, а то и вполне неплохо запустить и на современной машине - досовский «Дурак» с «Игромана», «Нарды» - тоже под DOS. И уж, тем более, игры, ориентированные под Win9x - практически ни одна игрушка, рассчитанная на запуск именно под Windows 95 и выше, не отказывалась работать под ХР.

Среди таких игр были гоночки - не крутой и знаменитый Need for Speed. не  $4x4 - yx$  не помню, когда её посмотрел, нет - всё проще, но не менее захватывающе. По трассе, проложенной по рабочим столам офиса, неслись четыре небольших болида. Трасса была проложена не просто по столам - машинкам предстояло проскочить лазерный принтер, CD-ROM, увернуться и не столкнуться с другим лазерником. Не могла такая игра не быть аркадной. По уровню раскиданы бонусы - похожие то ли на значки радиации, то ли на кулеры - бонусы ускорения, которые игрок может применить по своему усмотрению. Но трасса этим не ограничивается - даже на таком маленьком треке можно получить занос, столкнуться с препятствием, а ещё полоска, отмечающая вашу

трассу, может поменяться местами с соседней, и вас, внезапно, вынести на крайнюю полосу. Плюс, можно потолкаться с соперниками - никто не мешает вам ударить бортом своего соперника, добиться, чтобы занесло его, а то, если повезёт, добиться, чтоб именно вашими стараниями чужая машинка столкнулась со злополучным принтером. Соответственно. соперники будут стараться сделать то же самое.

«Так что же за игра такая?» - спросит читатель, либо узнает из описания HP JetSpeed, доступную сейчас на old-games:

### https://www.old-games.ru/game/5636.html

Увы, автор названия не вспомнил - помнил только, что в названии было упоминание Hewlett-Packard - и потратил где-то пятнадцать минут на поиски названия игры. С Old-Games была скачана русская версия, распакована. Что ж, теперь запускаем. Первое, что нас спросят хотим ли мы резаться по сети (первый пункт) или же поручим компьютеру управлять машинками соперников. Далее нас попросят ввести своё имя или выбрать из уже введённых, выбрать болид (см. рис. 1) и трассу (см. рис. 2).

![](_page_57_Picture_9.jpeg)

![](_page_58_Picture_2.jpeg)

В случае, если вы случайно выбрали гонку по сети, в новом открывшемся диалоге жмёте сразу кнопку «**Старт**» – и остальными тремя бо‐ лидами также будет управлять компьютер. В случае, если вы выбрали второй пункт, игра запустится сразу.

Ну а теперь – ключ на старт. Машинки (четыре штуки) выстроились в ряд, взревели моторы и все ждут отмашки.

![](_page_58_Figure_5.jpeg)

Управление практически не отличается от любого другого автосимулятора – стрелка вперёд – газ, вправо или влево... нет, не пово‐ рот – машинка перескакивает на соседнюю ли‐ нию – или правее, или левее. Хотя, разве в дендевских гонках с видом сверху было иначе? Может быть, мне изменяет память, но там то‐ же машинка мгновенно перестраивалась на со‐ седнюю полосу.

![](_page_58_Figure_8.jpeg)

Отдельно стоит отметить бонусы. Бонус позволяет разогнать машинку нажатием кноп‐ ки пробел (стрелку не отпускаем ☺). Автору показалось, что машинка при этом куда лучше вписывается во все повороты трассы.

![](_page_58_Figure_10.jpeg)

Также порой кажется, что проскакивая принтер, машинка тоже получает возможность ускорения, но тут может действительно пока‐ заться. Ещё одна интересная особенность – при нажатии клавиши **Esc** игра имитирует сворачи‐ вание в трей. Правда, рабочее пространство

показывается в режиме 640х480 с 256-ю цветами (см. рис. 6). Сие зрелище называется «Экраном для начальника». Вот так вот - даже забугорные игрушки предполагают, что в них будут рубиться в рабочее время ©. Конечно, сейчас такое явно не прокатит. ©

![](_page_59_Picture_3.jpeg)

могло и прокатить, но не с нынешними разрешениями и цветностью, когда даже бюджетный компьютер даёт 32-разрядный цвет

На этом можно было бы обзор игрушки закончить, но всё же хотелось попробовать сетевой режим. Когда-то такое сделать было бы очень сложно, но сейчас, когда есть роутер, два компьютера, а главное - с кем сразиться - почему бы не попробовать. Копию своей игры скинул флешкой на компьютер Елены, и начали пробовать запускать сеть.

В самой игре нигде нет никаких настроек. Единственное - где-то, вроде, находил упоминание, что оба компьютера должны находиться в одном домене. В нашем случае установлена одна и та же рабочая группа.

Сперва запустили игру и выбрали первый режим меню - игра с живыми игроками. Елена создала ещё одного игрока - себя (второй игрок в её копии игры был ваш покорный слуга, у меня же был только один игрок), выбрала болид, трассу, но на этом игра встала. Что же делать? Опустить руки? Можно было бы, но, разыскивая хоть какие-то настройки сети, автор

запускал программу **AUTOSTAR.EXE** с иконкойсветофором. В области уведомлений появлялся такой же значок. Шелчок по нему правой кнопкой мыши открывает небольшое меню (см. рис. 7).

![](_page_59_Figure_9.jpeg)

Пункт Network открывает диалог, показывающий, видимо, возможные варианты сети (см. рис. 8). Увы, выбрать протокол невозможно - только закрыть. Можно подредактировать файл ietspeed.ini. но там есть только один пункт Protocol. Изменение значения по умолчанию (1) на нулевое деактивирует первый пункт - сетевой игры. Числа больше единицы игра заменяла на единичное значение.

![](_page_59_Picture_144.jpeg)

### -6.1- DOWNGRADE-ИГРЫ

Однако, кроме этого, в меню присутствует пункт **Запуск игры JetSpeed**. Решили запустить игру таким образом. Да, ещё одно уточнение – на моём компьютере установлена Windows XP, на ноутбуке Елены – Windows 7. В этот раз пер‐ вым настраивать заезд – выбирать болид и трассу – начал я. У Елены стали появляться со‐ общения в духе «Сейчас другой пользователь выбирает трассу». И да, после того, как я на своём компьютере закончил настройку – вы‐ брал трассу, на предстартовом экране появи‐ лись два пользователя – см. рис. 9.

![](_page_60_Picture_3.jpeg)

Что ж, теперь можно запускать и играть вдвоём, а потенциально и втроём, и вчетве‐ ром.

Как и в Need for Speed, описанной в 21‐м номере журнала, здесь сетевая игра оставила очень и очень приятное впечатление.

Что ещё можно сказать напоследок? Вздохнуть, что таких игр не делают, и удивиться маленькому объёму (объём архива RAR с рус‐ ской версией игры 1,73 мегабайта)? Можно, но куда более интересно, что игра пришлась по вкусу пятилетнему племяннику, до этого гоняв‐ шему в браузерные игрушки. Собственно, именно глядя на них, вспомнил эту игрушку. Весь вечер максимум мы приходили к финишу

третьими, но на следующее утро не мог понять, почему мы так отчаянно тупили, ведь, если не отвлекаться на делание скриншотов для статьи, можно спокойно прийти к финишу первым или вторым, а третьим – достаточно уверенно. Ну, с племянника спрос невелик, но тупил и «вели‐ ковозрастный балбес» – ваш покорный слуга. ☺ Но вы теперь знаете несколько секретов, так что, думаю, общение с игрой будет куда менее «трагичным». ☺

### **Андрей Шаронов (Andrei88)**

![](_page_60_Picture_9.jpeg)

![](_page_60_Figure_10.jpeg)

**DOWNGRADE-WEPN** 

<span id="page-61-0"></span>![](_page_61_Picture_1.jpeg)

 $-A7-$ 

каждом игровом разряде есть свои застрельшики. первопроходцы и победители. То есть те, которые определяют лицо жанра. В этой монографии не было задачи охватить все малоизвестны игры или самых древних пионеров игростроения. Но лишь те, в которые играют или играли когда-то больше всего. Сегодня попробуем расставить лучшие игры на олимпийский пьедестал. Четвёртого не дано!

### Стрелялки

В этом жанре важна скорость. Знание местности. Шутеры задействуют спинномозговой рефлекс: не успел убить врага - убили тебя. Отнимают не сильно много времени. Если не задрачиваться до ночи, конечно.

Крикнешь задорно: «Стрелялка!» Хором ответят: «Контра!» Но если копнуть глубже, из ТЬМЫ ВАКОВ ПОЯВЛЯРТСЯ -

 $\overline{I}$ 

![](_page_61_Picture_6.jpeg)

Да, именно в него гоняли чаше всего в середине 90-х, когда хотели мясца. Крови и зрелищ. Именно «Дум» давал чувство всепозволял выплеснуть дозволенности И

негативные эмоции на бедных импов. Это для второго «Дума» нужно было иметь в запасе шесть дискет, чтобы записать игру у друга. Хотя, конечно, с первого раза переписать обычно не получалось, так как одна 1.44-мегабайтная дискета обычно получалась запоротой. В общем, было круто. Хотя дальнейшие попытки повторить успех у id Software явно не срослись. Идеологическим же продолжением «Дума» стал не Третий (тёмный и пластилиновый), а игра от хорватских разрабов - «Серьёзный Сэм». Но это уже совсем другая история.

 $K\subset$ 

![](_page_61_Picture_10.jpeg)

Как ни крути, большая часть человеко-часов потрачена именно в «Контр-Страйк». С начала нулевых и до сегодняшнего дня эта игруля является эталоном человека с ружьём. Возможно, есть те, кому трафик не позволяет гонять «Мэншн». Хотя на минималках трафика уходит и не так много. Или они, допустим, не любители игровых клубов. Тем не менее именно по КС проводятся соревнования на **ВЦЖ (World Cyber Games).** 

Можно ругаться на изначально отсутствующий однопользовательский режим. Для этого есть «Халф-Лайф». Но именно поэтому игроки в КС составляют большую часть завсегдатаев игровых интернет-кафе. Скорость давки клавиш и выхода клавиатуры из строя сравнима с таковой у «Квейк 3 Арены». Если человек быстро жмёт кнопки продолжительное время значит, игра ему нравится. Поэтому с полным правом «Контру» можно назвать наиболее удачным представителем жанра стрелялок.

*Сталкер*

![](_page_62_Picture_2.jpeg)

Фу, скажут сразу многие – это же «Ждал‐ кер», он забагован с ног до головы! Там кривые собаки бегают на кривых ногах по кривым ули‐ цам. Но, во‐первых, это самая удачная и непо‐ вторимая игра с СНГ. Это, как ни крути, наша игра. «А как же наши "ДальноБойщики"? Их ведь тоже не сразу повторили. Или зарубеж‐ ный "ФоллАут"». ДБ были круты, но ещё более кривоваты. А второй ФА был изометрической РПГ, третий же был уже после «Сталкера». Ко‐ роче говоря, такой заунывный и постапокалип‐ тический мир был только здесь. Чуть было не сказал «открытый». Ну, пусть будет почти открытый. Хотя разбивать карту на много мел‐ ких кусков пришлось не от хорошей жизни. А от железных требований. И такого проработан‐ ного игрового мира нет, пожалуй, ни в одной игре. К тому же «Сталкер» показал всем, как иг‐ ры должны выглядеть в будущем. Это многого стоит.

### **Гонки**

Быстро и просто. От точки до точки – либо доедь, либо валяйся с лопнутыми шинами в грязи на обочине.

Про такие мелочи, как шины, в первых иг‐ рах не задумывались, но вопрос бензина был уже в ранних представителях жанра.

Например, самая известная и долгоиграю‐ щая серия

*NFS*

![](_page_62_Picture_9.jpeg)

# моего детства

Пожалуй, самые известные гоночки. В представлении не нуждаются, но всё же: цель игры абсолютно проста – из пункта А в пункт Б выехало транспортное средство... Гонщик, а точнее игрок должен довести это славное дело до конца. До пункта назначения. Окружающий ландшафт сменяется с умопомрачительной скоростью. Геймер же крутит баранку, ну или давит клавиатуру – у кого что. Попивая спокой‐ но апельсиновый сок... Пакетированный, разумеется. На самом деле не всё так просто, и доехать до места назначения смогут лишь са‐ мые усидчивые.

*Твистед Метал*

![](_page_62_Picture_13.jpeg)

Да ну - это же не гонки, а какая-то стрелялка на колёсах. Верно, эту игру сложно отнести к одному жанру.

 $-\mathbb{A}$   $\mathbb{A}$   $-$ 

Но ведь машинки есть? Вы ими управляете? Ну и славно. Автомобили здесь - главное действующее лицо. В один прекрасный момент самому злому из водителей пришла в голову мысль навесить на Транспортное Средство пушки и пулемёты. И всё закрутилось... Собственно, цель поездки в этой игре не так важна - главное крушить и сносить всё вокруг. Взрывы и крики - вот главные ингредиенты сего продукта. Знаковый представитель специального жанра «гонок на выживание». Так много немотивированной агрессии, ужаса и боли... А дальше была ГТА и иже с ней. Возможно, поэтому американцы такие злые? Но что было первее? Скорее всего, агрессия нации, а уж потом всё это отразилось на современном искусстве - видеоиграх.

**TTA** 

![](_page_63_Picture_4.jpeg)

В истории остаётся самый кровавый? Или самый яркий? Возможно. Серия ГТА вполне отвечает обоим требованиям. Злость, кровь, насилие - всего этого в игре предостаточно. Пожалуй, это главный поставщик треша и угара после «Постала». Игроку ничего не остаётся, как крушить всё вокруг, убивать людей пачками, колотить машины десятками... Пожалуй, здесь подойдёт томатный сок. Покраснее.

### Стратегии

Интеллигенты игрового жанра. Требуют вдумчивости, усидчивости, и очков на носу, Могут отнять абсолютно всё время - ибо пока не раскидаешь все отряды по точкам назначения... Трудно слезть. При попытке вспомнить первую стратегию, из-под моря песка сразу всплывает Дюна:

![](_page_63_Picture_8.jpeg)

Она не была первой, но была лучшей. Собрав абсолютно все наработки предыдущего десятилетия, игра стала эталоном среди стратегий. Классикой жанра. Там появился драйв, цель игры и разноцветные танчики - которые можно двигать и двигать... Харконены, девастатор и орнитоптеры - это всё оттуда. Строительство базы, добывание ресурсов и вынос чужой базы в хлам - так теперь выглядят все стратегии сегодняшнего дня. Но до «Дюны» так не выглядел никто. Были попытки, но любовь игроков завоевала именно битва за Аррахис. Не так важна цель, как важен процесс. Вот девиз игры.

Цивилизация

![](_page_63_Picture_11.jpeg)

### DOWNGRADE-WEPN

Для тех, кому даже неспешное передвижение гусеничной техники в глубоких песках было слишком быстрым - придумали «Циву». Пошаговая стратегия на карте мира. Есть над ЧЕМ ПОШЕВЕЛИТЬ ИЗВИЛИНАМИ.

 $-65 -$ 

Выбрать ближайшую тактику: захватить соседа толпой милиции, или же подождать и развить колеснички. Чтобы раскатать соседа уже ими. Глобальное планирование на тысячелетия вперёд - дружно уживается с тактическими ухищрениями. Колонизировать далёкий континент, или же его за тебя колонизирует более развитая нация? «Цивилизация» - это шахматы игрового мира. Она вам не «Старкрафт», который хоть и стратегия, но по скорости выхода клавиатуры из строя может посоперничать с иными стрелялками. В «Циву» же играют медленно и вдумчиво...

### Варчик или Старчик?

![](_page_64_Picture_4.jpeg)

Эти две игры разрабатывались одной компанией - несравненной «Метелицей». И поскольку «Близзард» был автором обеих, многие черты были общими. По сути это разнояйцевые близнецы. Почти одинаковы, но «Варкрафт» - игра для мистиков. А «Старкрафт» для космиков. Т.е. для тех, кто интересуется всякими заклинаниями, кол-вом манны в карманах - для тех был «Варчик». С его монстрами, орками и лёгким налётом механики. А для тех, кто смотрит на небо, ищет звёзды - для тех «Старчик». Покорение далёких космических миров, сражения за нефть... Простите, за минералы и газ. Для них зерги, тоссы и кто-то там ещё. Ах да, кажется, люди. Собственно, вначале был первый «Варкрафт» - две нации. Затем «Стар» - уже три нации. Дальше - больше... Но больше не значит лучше. Ибо оригинальный «Старкрафт» был непревзойдён по золотой середине между всеми тремя группировками. Такого баланса не было со времён оригинальных шахмат, и пока не наблюдается в новейших играх. Видимо, современным разработчикам в погоне за наживой как-то не до таких «мелочей»...

### Ходилки

Это там. где герой вами управляемый - бегает от игрового экрана к следующему. От **VDOBHA К VDOBHЮ.** 

Попутно отстреливаясь и отбиваясь от полчищ врагов. По сути, предшественник жанра стрелялок от первого лица. Но ещё не развившийся в 3D из глаз.

Принц Персии

![](_page_64_Picture_11.jpeg)

Несравненный мужик в шароварах, достающий из них кривую саблю. Экранизированный в кино и описанный в пелевинском «Принце Госплана» герой. Любим нами за яркие краски? Наверное, также и за чёткость физики. Ведь приятно, когда персонаж управляется именно так, как ты от него ждёшь. В этом вопросе с ним может посоперничать разве что «Флэшбэк» в джунглях. «Принц» тяжеловат на последних уровнях (если, конечно, не

использовать присадку «Суперкей» от Мухина). И любим за протяжную восточную музыку. В малых дозах, конечно.

### *Аладдин*

![](_page_65_Picture_3.jpeg)

Ещё одна игра на восточную тему. Попытка сделать «Принца» более мультяшным. Редкий случай, когда игра получилась не хуже диснеевского мультфильма. Собственно, ре‐ цепт прост: не портить ничего и перенести дух прародителя на потомка. Что и было выполне‐ но.

### *Прехисторик*

![](_page_65_Picture_6.jpeg)

Ну кто не знает доисторического неандер‐ тальца с дубинкой. Прыгающего по древним пейзажам и стучащего своим орудием труда промеж глаз пещерному медведю. Опять же на

популярности игры сказалось непреложное правило высокого искусства (применимо к иг‐ ре, фильму‐блокбастеру, и музыке) – никакой затянутости, весело, быстро и грубо. Постоянно держать слушателя/зрителя/игрока в напряже‐ нии.

В случае игры‐шедевра – герой должен от‐ кликаться на нажатие кнопки именно так, как ты от него ждёшь. А не поворачиваться по пол‐ минуты в одну сторону (отрицательным приме‐ ром может служить французская игра «Метал Мутант»).

Мы рассмотрели основные игровые жан‐ ры, пользующиеся успехом у игроков. Можно, конечно, вспомнить **Логические игры** первых лет навроде *Тетриса*. Линии из шариков или лягушку «Зуму» из более поздних эпох.

![](_page_65_Figure_11.jpeg)

Без мелких офисных игр, конечно, невоз‐ можно представить работу в офисе. Плохо это для производства изделий из пластмассы на «Совпластитале», или же это хорошо для ми‐ нутного отдыха работников – нет смысла ре‐ шать. Поскольку явление существует.

Жанр компьютерных **Симуляторов**, без‐ условно, имеет своих почитателей. Временно угаснув, он шумно возродился вновь с грохотом и скрежетом белорусских танчиков. Кто же не хочет подвигать управляющие рычаги гусениц! Порулить виртуальным штурвалом самолёта, или даже оснастив такелажем яхту – броситься на покорение морских просторов. Главное –

руль, а дорога сама намотается на колесо. Пределом для вашего самолёта является лишь безвоздушное пространство. Хотя и космические симуляторы нельзя списать со счетов... Яркий представитель авиасимулятора -

### Реталиатор

![](_page_66_Picture_3.jpeg)

Лежащий на большинстве персоналок из 90-х годов в корне диска С: - иначе не запускался. Это сейчас есть «Ил-2», а тогда выбор за кого играть - был невелик. И при сбитии моей реактивной птички я лишь радовался: «На одного американца меньше стало».

Бокс, футбол или биатлон... Спортивные игры для тех, кто хотел бы съехать с горочки на санках - но живёт в южной полосе. Не мешало бы и вживую заняться каким-нибудь видом спорта. Но из чего выбирать? Для начала можно попробовать покачать мышечную мускулатуру пальцев. Например, в сборнике зимних олимпийских видов спорта:

![](_page_66_Picture_6.jpeg)

Есть и летний вариант.

 $-47-$ 

Пройти стороной жанр Файтинга также не представляется возможным. Поскольку морду иногда начистить хочется, и если это будет император - тем лучше.

Мортал Комбат

![](_page_66_Picture_10.jpeg)

Признанный лидер среди драчливых игр. Проработанный сеттинг - иначе говоря, продуманная вселенная. История каждого бойца, постоянные призывы к защите целой галактики не могут оставить игроков равнодушными уже на протяжении трёх десятков лет. Были удачные попытки составить конкуренцию, например. с помощью «Рестлмании» или «Теккена». Но МК был на вершине пьедестала тогда, остаётся там и сейчас.

Несколько игр очень сложно отнести к определённому жанру. Обычно как раз такие тёмные лошадки и становятся шедеврами. Скажем, что «Герои Меча и Магии» - это страте-Гия?

![](_page_66_Picture_13.jpeg)

Но ведь в наличии прокачка героя. Чистое РПГ. Да и сражения тактических отрядов - это всегда шахматный поединок на мини-карте.

 $-A-B$ 

 $\Delta$  величественное «V $\phi$ O»?

![](_page_67_Picture_3.jpeg)

Постройка баз, покупка юнитов - стратегия. Но бои на мини-карте с бластерами и перебежками. Опять же ролевая игра в пошаговом режиме. И костюмерная между уровнями с переодеванием в стиле РПГ... Но по сути это параллельный стратегии жанр - Тактика. Там где не надо заботиться о постройке городов и юнитов, но надо управлять уже готовым отрядом. И как бы ни говорили, что генералы важнее - грамотный сержант может решить исход боя. Яркий пример тому -

### Коммандос

![](_page_67_Picture_6.jpeg)

Одна из тех игр. которые наряду с «УФО» обладают гигантским запасом реиграбельности. Проще говоря, в них будут играть всегда.

Или как не упомянуть Квесты, которые, ярко промелькнув вначале 90-х годов на игровом небосклоне - так же быстро угасли уже в середине девяностых.

![](_page_67_Picture_9.jpeg)

Поди туда, не знаю куда и принеси то, не знаю что... По сути, полное представление жанра в одном предложении. Охота на точки. Вероятно, квесты заслуживают отдельного обзора. Незаслуженно забытый сейчас разряд игр, простых по сути, но чрезвычайно разнообразных по фантикам. Если считать простыми головоломные задания, конечно. Ларри, Кирандия и Роджер Вилко навсегда останутся в памяти как непревзойдённые герои своей эпохи.

Владимир Веселов (Режиссёр Антаресов)

![](_page_67_Picture_12.jpeg)

 $-\wedge$   $\oplus$   $-$ 

# <span id="page-68-0"></span>ПРОСТО РАЗНЫЙ ЮМОР

![](_page_68_Picture_3.jpeg)

После следующего обновления FireFox:

![](_page_68_Picture_5.jpeg)

Хотите новый монитор, планшет или смартфон? Острым предметом соскребите эти две полоски

![](_page_68_Picture_7.jpeg)

![](_page_68_Picture_32.jpeg)

![](_page_68_Picture_9.jpeg)

### <span id="page-69-0"></span>НАД НОМЕРОМ РАБОТАЛИ

Дизайн/вёрстка/главный редактор – uav1606 Редактор – Вячеслав Рытиков (eu6pc) Помощник редактора – Андрей Шаронов

Авторы: Олег Павлов Forza3dfx Андрей Шаронов (Andrei88) uav1606 Владимир Веселов (Режиссёр Антаресов)

> Интервью: Л.В. Казаков

Сайт журнала:<http://dgmag.in>

Раздел журнала на "Полигоне Призраков": <http://sannata.org/articles/dgmag/>

Группа ВКонтакте:<http://vk.com/dgmag>

E–mail главного редактора: uav16060 [cobaka] mail.ru